# HP Code Advisor C.02.25 User Guide HP-UX 11i on HP Integrity and HP 9000 Systems

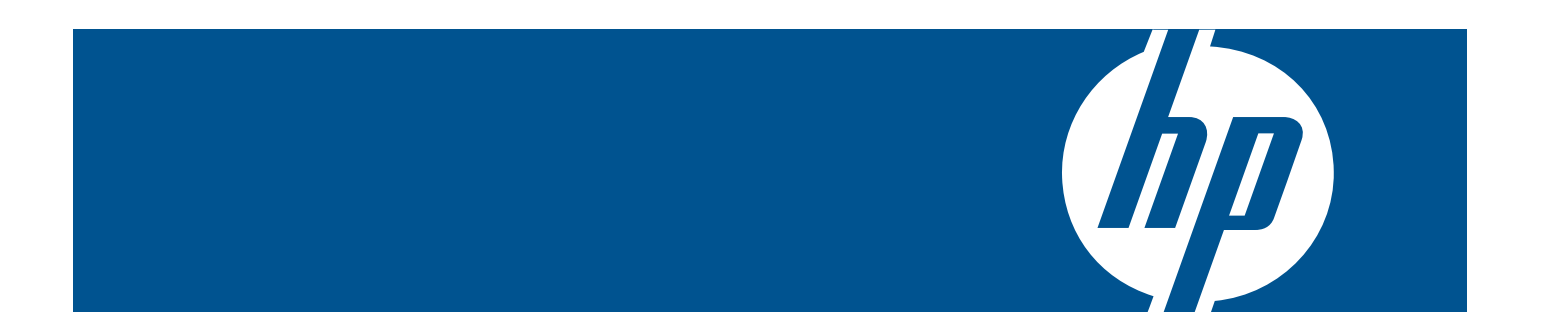

HP Part Number: 5900-1864 Published: September 2012 Edition: 3

#### © Copyright 2012 Hewlett-Packard Development Company L.P.

Confidential computer software. Valid license from HP required for possession, use or copying. Consistent with FAR 12.211 and 12.212, Commercial Computer Software, Computer Software Documentation, and Technical Data for Commercial Items are licensed to the U.S. Government under vendor's standard commercial license. The information contained herein is subject to change without notice. The only warranties for HP products and services are set forth in the express warranty statements accompanying such products and services. Nothing herein should be construed as constituting an additional warranty. HP shall not be liable for technical or editorial errors or omissions contained herein. UNIX is a registered trademark of The Open Group.

Itanium® is a trademark of Intel Corporation in the U.S. and other countries.

# Contents

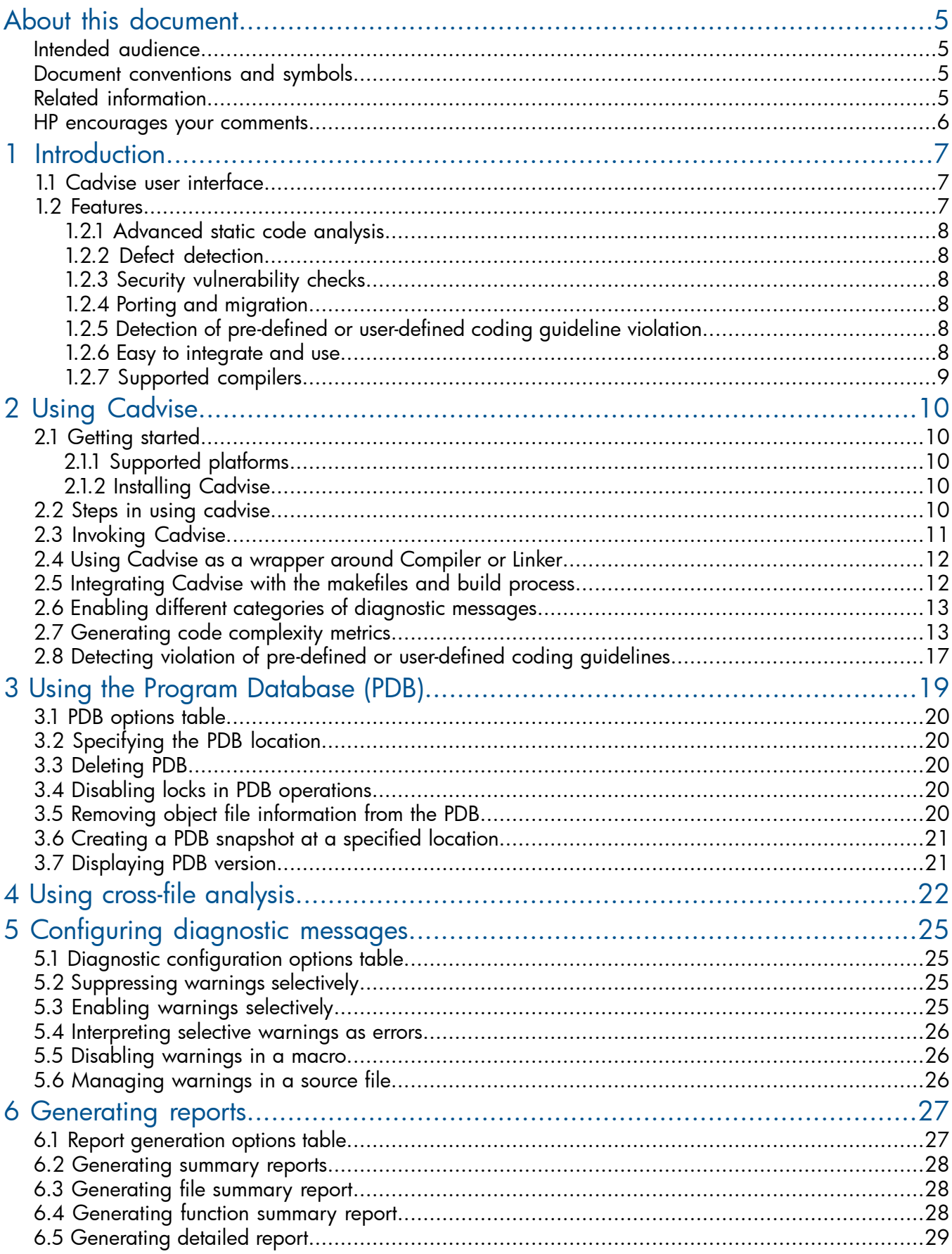

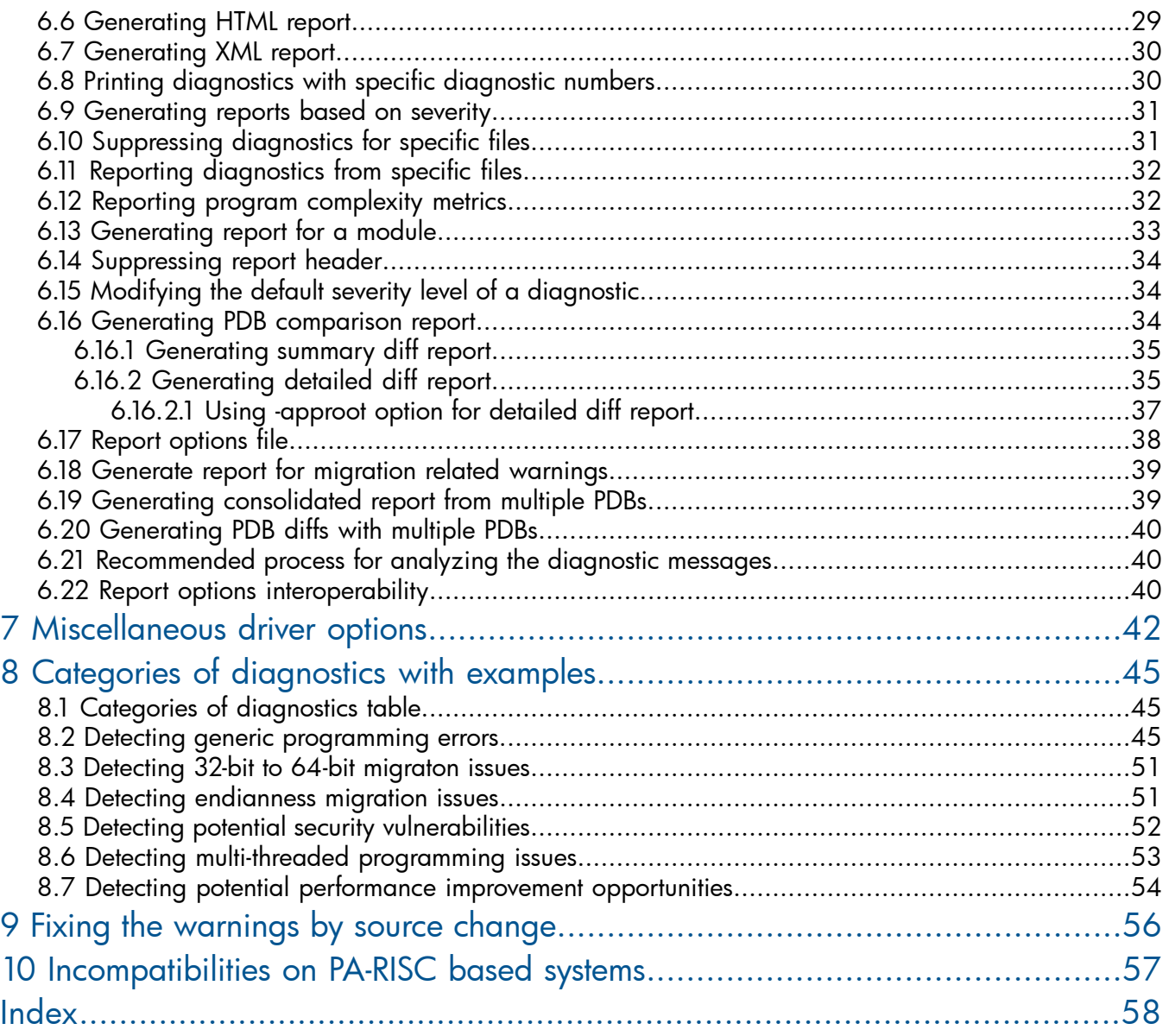

# <span id="page-4-0"></span>About this document

<span id="page-4-1"></span>This document discusses the invocation and usage of HP Code Advisor.

## Intended audience

<span id="page-4-2"></span>This document is intended for programmers who want to detect the potential errors or warnings in C, C++ applications by using HP Code Advisor.

## Document conventions and symbols

<span id="page-4-4"></span>Table 1 [\(page](#page-4-4) 5) lists the conventions and symbols used in this white paper.

#### Table 1 Document conventions

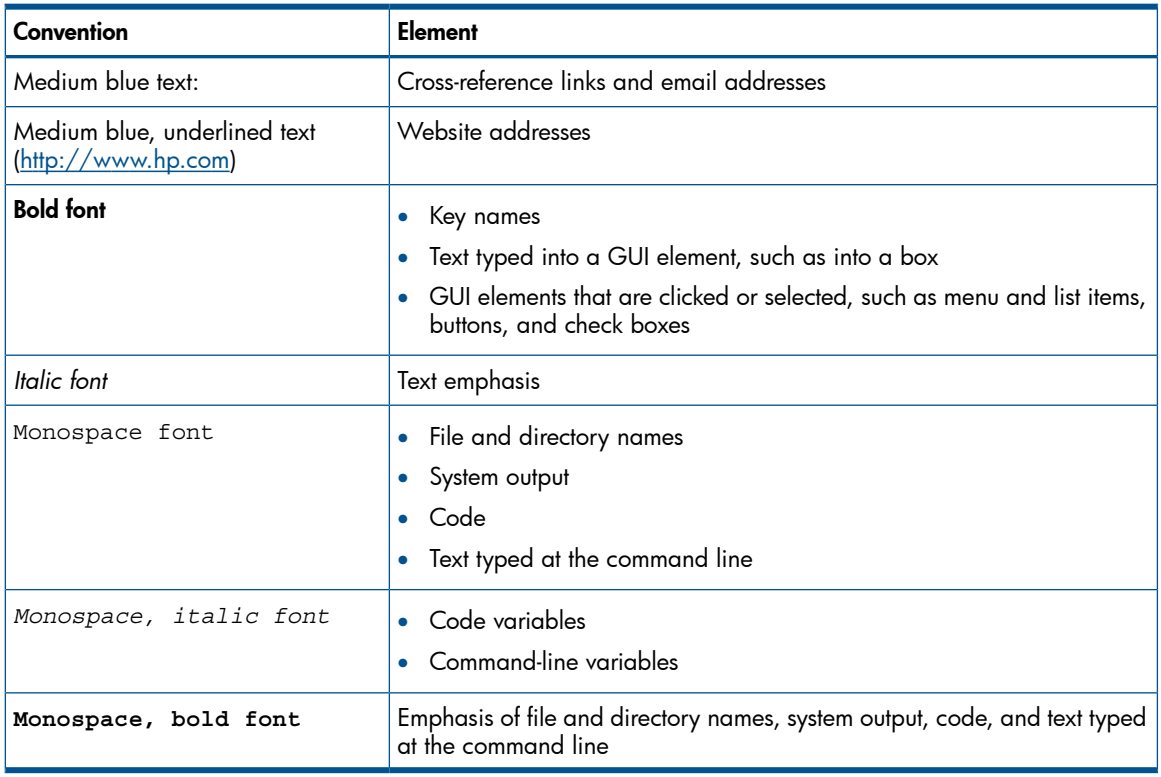

Δ CAUTION: Indicates that failure to follow directions can result in damage to equipment or data.

<span id="page-4-3"></span> $\Omega$ IMPORTANT: Provides clarifying information or specific instructions.

NOTE: Provides additional information.

# Related information

The following documents provide additional information about HP Code Advisor:

- *HP Code Advisor Release Notes*
- *HP Code Advisor Diagnostics Reference Guide*
- *Using HP Code Advisor in Application Builds: [HP Code Advisor] White Paper*
- *HP C/aC++ Features to Improve Developer Productivity - Whitepaper*

For additional information, see the HP Code Advisor web page:

<http://www.hp.com/go/cadvise>

# HP encourages your comments

<span id="page-5-0"></span>HP encourages your comments concerning this document. We are committed to providing documentation that meets your needs. Send any errors found, suggestions for improvement, or compliments to:

[cadvise-help@lists.hp.com](mailto:cadvise-help@lists.hp.com)

# <span id="page-6-0"></span>1 Introduction

HP Code Advisor (cadvise) is a static analysis tool for C and C++ programs. Cadvise reports various programming errors in the source code. This tool enables programmers to identify potential coding errors, porting issues, and security vulnerabilities. Cadvise leverages the advanced analysis capabilities of HP C and HP aC++ compilers available on the HP Integrity systems.

This chapter addresses the following topics:

- "Cadvise user [interface"](#page-6-1) (page 7)
- <span id="page-6-1"></span>• ["Features"](#page-6-2) (page 7)

# 1.1 Cadvise user interface

You can use cadvise through the CLI. Also, you can use the HP Code Advisior GUI, which is part of the Eclipse Remote Development Plugin run remotely on MS-Windows x86 platforms. For more information, see <http://www.hp.com/go/eclipse-remotedevplugin>.

Cadvise takes C or C++source files as inputs for finding potential errors, security violations, and so on and then stores this information in a Program Database (PDB). The reporting utility helps you generate reports from the PDB in various formats, such as Text, XML, and HTML.

<span id="page-6-3"></span>[Figure](#page-6-3) 1 shows the HP Code Advisor components.

#### Figure 1 Cadvise Components (User Interfaces)

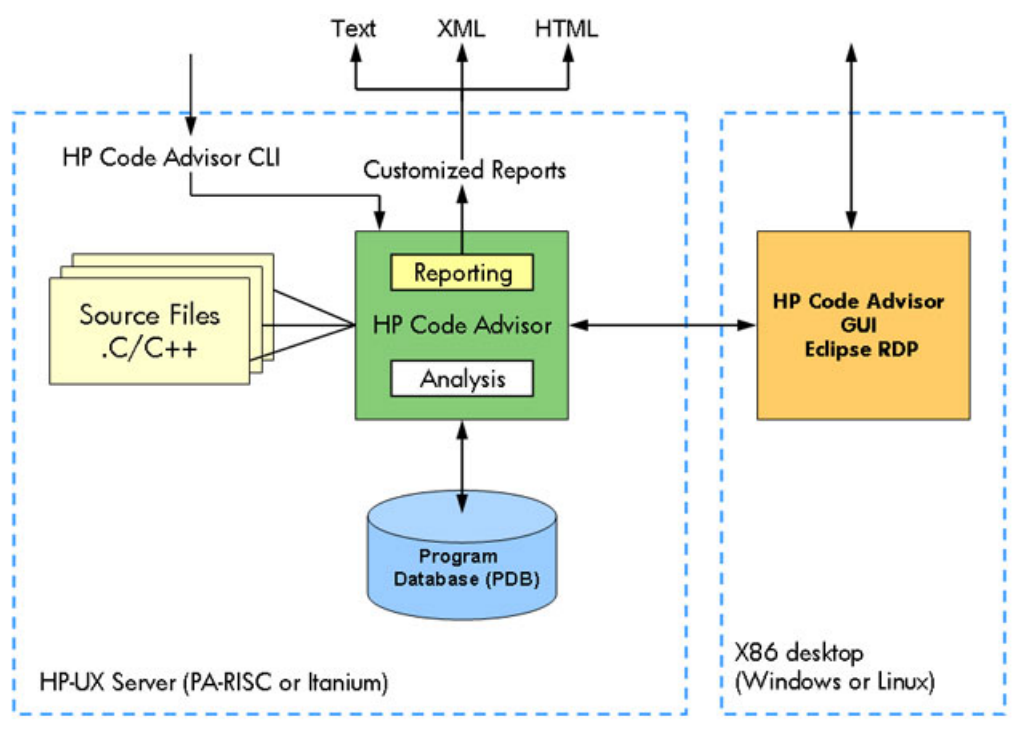

### <span id="page-6-2"></span>1.2 Features

This section discusses the following major features and benefits of cadvise:

- ["Advanced](#page-7-0) static code analysis" (page 8)
- "Defect [detection"](#page-7-1) (page 8)
- "Security [vulnerability](#page-7-2) checks" (page 8)
- "Porting and [migration"](#page-7-3) (page 8)
- "Detection of pre-defined or [user-defined](#page-7-4) coding guideline violation" (page 8)
- <span id="page-7-0"></span>• "Easy to [integrate](#page-7-5) and use" (page 8)

### 1.2.1 Advanced static code analysis

Cadvise is a powerful static code analysis tool that automatically diagnoses various issues in a source program. It improves developer productivity by finding defects at code development time, and leads to more robust and secure software because of fewer escaped defects.

<span id="page-7-1"></span>Cadvise leverages advanced cross-file analysis technology from HP compilers. It stores the diagnosed information in a program database. With the built-in knowledge of system APIs, cadvise looks deep into the code and provides helpful warnings with fewer false positives.

### 1.2.2 Defect detection

<span id="page-7-2"></span>Cadvise detects a wide range of coding errors and potential problems such as memory leaks, used after free, double free, array/buffer out of bounds access, illegal pointer access, uninitialized variables, unused variables, format string checks, suspicious conversion and casts, out of range operations, C++ coding style warnings, and so on.

### 1.2.3 Security vulnerability checks

<span id="page-7-3"></span>Security flaws are not only very costly to fix, they can lead to a bad reputation and potential loss of customers. Cadvise detects security vulnerabilities in the source code such as buffer overflows, use of unsafe APIs, use of unsafe file path, unsafe data length argument, unsafe loop exit condition, unsafe use of tainted data, and so on.

### 1.2.4 Porting and migration

The cadvise also helps you to identify the potential problems in converting applications from 32-bit to 64-bit. The porting help is also available in 32-bit mode. This enables you to evaluate the porting effort before the actual porting begins.

While porting from Linux or Windows? to HP-UX you might encounter problems converting from little-endian to big-endian. cadvise identifies instances where different endianness might produce different results. These instances are very difficult to find manually.

<span id="page-7-4"></span>Further, migrating your applications from PA-RISC to HP Integrity systems is much easier with the help of cadvise, which helps you identify the differences between the two compilers and begin porting the code to HP Integrity systems without leaving the familiar PA-RISC environment.

## 1.2.5 Detection of pre-defined or user-defined coding guideline violation

<span id="page-7-5"></span>Cadvise has a built-in coding guidelines checker which diagnoses violations to the coding guidelines and emits appropriate diagnostic messages. You can modify the default set of rules or write your own set of rules to enforce coding guidelines. Cadvise has the appropriate API header files and a set of sample files along with the corresponding Makefile to rebuild the rules library.

### 1.2.6 Easy to integrate and use

Cadvise is available for HP-UX developers on both HP Integrity and PA-RISC systems as part of C and C++ compiler bundles or as a direct download. The default installation location is /opt/cadvise. Cadvise can be seamlessly integrated with the build process and makefiles. The reporting tool, cadvise report helps you to filter the important warnings without getting lost in tons of trivial warnings.

For example, to use cadvise for a single file, you can simply use the following command:

\$ cadvise cc -c hello.c

You can also specify the program database and other options at the command line, as in the following example:

<span id="page-8-0"></span>\$ cadvise -pdb ./mypdb +wlint aCC hello.cpp

### 1.2.7 Supported compilers

<span id="page-8-2"></span><span id="page-8-1"></span>Cadvise is shipped and supported with the HP aC++ and HP C compilers on the latest HP Integrity and PA-RISC HP-UX platforms. Cadvise can also be used with GNU gcc and g++ compilers, however it does not support all gcc/g++ built-ins and extensions. Cadvise will emit a parsing error if it comes across an unsupported built-in or extension. If you need support for a specific built-in or extension please send an email to **[cadvise-help@lists.hp.com](mailto:)**.

# <span id="page-9-0"></span>2 Using Cadvise

This chapter addresses the following topics:

- ["Getting](#page-9-1) started" (page 10)
- "Steps in using [cadvise"](#page-9-4) (page 10)
- ["Invoking](#page-10-0) Cadvise" (page 11)
- "Using Cadvise as a wrapper around [Compiler](#page-11-0) or Linker" (page 12)
- ["Integrating](#page-11-1) Cadvise with the makefiles and build process" (page 12)
- "Enabling different categories of diagnostic [messages"](#page-12-0) (page 13)
- ["Generating](#page-12-1) code complexity metrics" (page 13)
- <span id="page-9-5"></span><span id="page-9-1"></span>• "Detecting violation of pre-defined or [user-defined](#page-16-0) coding guidelines" (page 17)

# 2.1 Getting started

This section addresses the following topics:

- <span id="page-9-2"></span>• ["Supported](#page-9-2) platforms" (page 10)
- ["Installing](#page-9-3) Cadvise" (page 10)

### 2.1.1 Supported platforms

You can install and use cadvise on the following platforms:

- HP-UX 11i v3 (B.11.31) PA-RISC (HP 9000) and HP Integrity systems
- <span id="page-9-3"></span>• HP-UX 11i v2 (B.11.23) PA-RISC (HP 9000) and HP Integrity systems
- HP-UX 11i v1 (B.11.11) PA-RISC (HP 9000) systems

### 2.1.2 Installing Cadvise

To install cadvise, complete the following steps:

- 1. Download cadvise for your platform through the website [http://www.hp.com/go/cadvise.](http://www.hp.com/go/cadvise)
- <span id="page-9-4"></span>2. Install cadvise using the swinstall command. For more information on using the swinstall command, see *Software Distributor Administration Guide*.

Cadvise is installed in the /opt/cadvise/bin/cadvise directory by default.

# 2.2 Steps in using cadvise

Cadvise is part of an iterative process of building, analyzing, reporting, and removing the potential coding errors in an application, as shown in [Figure](#page-10-1) 2.

### <span id="page-10-1"></span>Figure 2 Steps in Using Cadvise

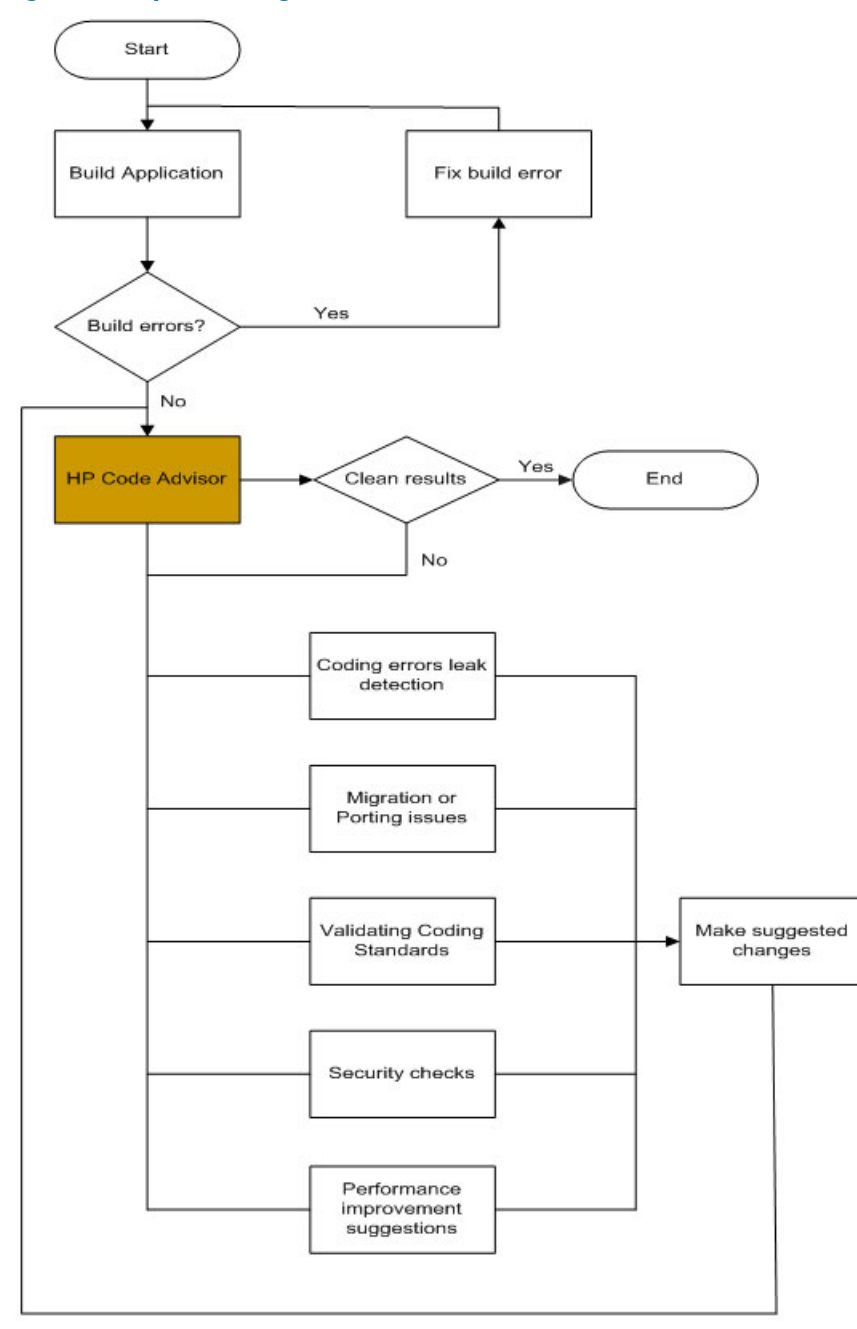

To use cadvise, you perform the following steps:

- 1. Build the application with the set of compiler or linker options. Ensure that the application builds successfully.
- 2. Run cadvise with desired options and create the PDB.
- <span id="page-10-0"></span>3. Use the reporting utility for generated reports from the PDB in various formats.
- 4. Make suggested changes based on generated reports. The suggested changes are for defect prevention, memory leaks, secutity issues, coding guideline violation, and so on.
- 5. Re-run cadvise on modified sources and generate new reports. Continue making source changes as long as you receive meaningful data.

# 2.3 Invoking Cadvise

To invoke cadvise, enter the following command at the HP-UX prompt:

/opt/cadvise/bin/cadvise

The cadvise command has the following modes of operation:

#### • Analysis mode

Used to analyze and create the Program Database (PDB). To invoke cadvise in this mode, enter the cadvise command in the following format:

cadvise [cadvise-options] compile-cmd [compile-options]

#### • Report mode

Used to create reports. To invoke cadvise in this mode, enter the cadvise command in the following format:

cadvise report [report-options] [-pdb <pdb-name> | logfile]

For information on PDB, see Using the Program [Database](#page-18-0) (PDB) [\(page](#page-18-0) 19).

<span id="page-11-0"></span>The cadvise command is used as a wrapper around the compiler or linker. The cadvise report option is used to generate reports.

# 2.4 Using Cadvise as a wrapper around Compiler or Linker

<span id="page-11-3"></span>Cadvise is used with the HP C and HP aC++ compilers; GNU gcc and g++ compilers or HP-UX linker. The cadvise command is used as a wrapper around the compile and link command-line options (hereafter referred to as build line). The cadvise command and options are prefixed to the build line as command line arguments.

#### For example

The following command lines show how to invoke cadvise:

Regular command line: \$ cc -c abc.c def.c

Cadvise command line: \$ cadvise -pdb mypdb +wlint cc -c abc.c def.c

\$ cadvise -pdb mypdb +wlint cc -c abc.c def.c

\$ cadvise -pdb mypdb +wlint ld -r abc.o def.o -o abcdef.o

The cadvise command first executes the user's regular build line, and then analyzes the source code. Cadvise also analyzes the build line and automatically determines the include paths, defines, and language dialect needed for the source code analysis. The -nobuild option allows you to skip the regular build process, and perform only the source code analysis.

<span id="page-11-2"></span><span id="page-11-1"></span>The result of the cadvise analysis can be stored in a program database using the -pdb option. In this case, the PDB also stores the summary information used for cross-file analysis. For more information on PDB, see Using the Program [Database](#page-18-0) (PDB) [\(page](#page-18-0) 19).

# 2.5 Integrating Cadvise with the makefiles and build process

Cadvise can be easily integrated with the makefiles and the build scripts. If a makefile variable is used to define the C and C++ compilers, you can redefine it to include the cadvise invocation.

#### Example 1 Updating the makefile to integrate cadvise

See the following makefile content:

 CADVISE\_OPTS= -pdb mypdb +wlint CADVISE= /opt/cadvise/bin/cadvise CC= \$(CADVISE) \$(CADVISE\_OPTS) /opt/ansic/bin/cc CXX= \$(CADVISE) \$(CADVISE\_OPTS) /opt/aCC/bin/aCC

You may also define a wrapper script instead of the standard compiler commands. For example, see the following sample wrapper script:

Example 2 Sample wrapper script

```
$ cat cadvise cc
 #!/bin/sh
 #
 # wrapper script to invoke cadvise
 #
 exec /opt/cadvise/bin/cadvise -pdb mypdb +wlint /opt/ansic/bin/cc "$@"
```
Now cadvise cc can be used instead of cc in the build line to invoke cadvise analysis in addition to the compilation process.

NOTE: You need not create separate dependency rules for cadvise in the makefiles. Cadvise must be invoked only when the existing dependency rules in the makefile lead to a compile.

<span id="page-12-0"></span>The addition of cadvise analysis to the build process increases the total build time. You can either invoke cadvise automatically whenever compiled, or launch cadvise as a separate build process by invoking it explicitly. For large projects where a lot of cross-file analysis is required, it is better to separate the analysis process. You can use the -crossfile option to manage the cross-file analysis.

# 2.6 Enabling different categories of diagnostic messages

<span id="page-12-3"></span>By default, a limited number of diagnostic messages are enabled in cadvise. Additionally, the following options can be used to enable various types of diagnostic messages.

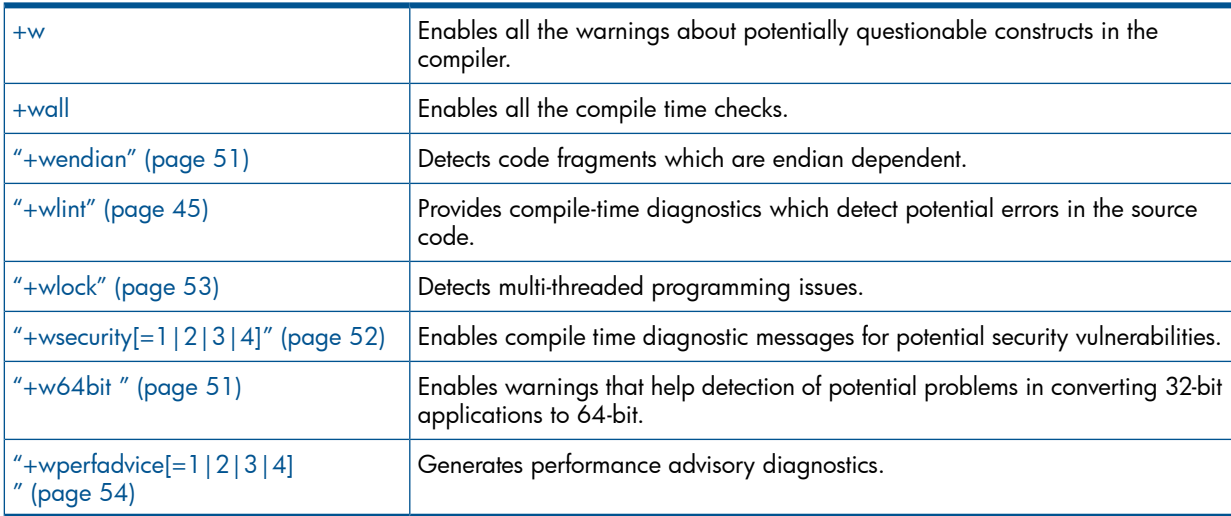

<span id="page-12-2"></span><span id="page-12-1"></span>The best method is to use +wall to enable all possible diagnostic messages. Then, use the cadvise report -pdb <pdbname> -summary command to see a quick summary of the various diagnostic messages generated by cadvise, sorted by severity. For more information, see [Generating](#page-26-0) [Reports](#page-26-0) [\(page](#page-26-0) 27).

# 2.7 Generating code complexity metrics

Cadvise can generate code complexity metrics to gauge the complexity of the code being developed or migrated. The +metrics option generates program complexity metrics.

Syntax:

```
 $cadvise +metrics[=ict][:out=pdb]
```
OR

```
 $cadvise +metrics[=ict][:out=[+]<filename>]
```
Following command shows the examples for generating code complexity metrics.

#### Example 3 Generating code complexity metrics

To store the code complexity metrics in the PDB with Indirect Call Targets, use the following command.

\$cadvise +metrics=ict -pdb test.pdb aCC -c example.c

To get the metrics in the my.metrics file, use the following command.

\$cadvise +metrics :out=my.metrics aCC -c example.c

To store the metrics in the my.metrics file without Indirect Call Targets, use the following command.

\$cadvise +metrics :out=pdb -pdb test.pdb aCC -c example.c

The program complexity metrics are stored in a specified output location. The output location can either be specified as the pdb (out=pdb) or a file <filename>(out=<filename>). Inserting a + before the <filename> appends the metrics to the file <filename>. If the output location is not specified, then these metrics are written either to a PDB, if a PDB is present, or to the file <objfile>.metrics.

Cadvise emits the following metrics for determining program complexity:

#### • For a source file

- Number of header files included
- Total number of lines in the source file
- Number of comment lines
- Number of blank lines
- Number of lines of code
- Number of mixed lines (lines have both code and comments)
- Number of global variables
- Number of static variables
- Total number of functions defined
- Number of externally visible functions defined
- Number of global Thread Local Storage (TLS) Variables
- Number of static Thread Local Storage (TLS) Variables
- Number of global mutexes
- Number of static mutexes
- Program complexity metrics for each of the functions

#### • For a function

- Function Signature
- Total number of lines
- Function Start Line Number
- Function End Line Number
- Number of comment lines
- Number of blank lines
- Number of lines of code
- Number of mixed lines
- Number of macros used
- Number of local variables defined
- Number of static variables defined
- Number of if statements
- Number of return statements
- Number of loop nests
- Nesting level of each loop nest
- Number of indirect calls
- Number of direct calls
- Targets of direct calls
- Cyclomatic complexity
- Cyclomatic complexity without switch
- Cyclomatic complexity without exception handling
- Cyclomatic complexity without switch and exception handling
- Number of Thread Local Storage (TLS) variables
- Number of mutexes
- Number of lock calls
- <span id="page-14-0"></span>◦ Number of unlock calls

For each indirect call site, cadvise emits the list of possible call targets.

### • Cyclomatic Complexity

<span id="page-14-1"></span>Cyclomatic complexity metric, developed by Thomas McCabe in 1976 ,measures the number of linearly-independent paths through a program module. It is an indicator for understandability and testability of a module. A lower value indicates more understandable and testable code. The +metrics option emits cyclomatic complexity by default.

### • Indirect Call Targets

This refers to the list of functions that can be called at an indirect call site. Calculation of this metric leads to an increase in analysis time and so the +metrics option does not emit Indirect Call Targets by default. You need to specify ict as a suboption to the +metrics option for emission of indirect call targets. This causes emission of Indirect Call Targets in addition to all other default metrics.

The following example shows the code complexity metrics.

```
$ cat /tmp/example.c
#include <stdio.h>
#include <pthread.h>
#define INDEX 500
pthread mutex t mutex;
int mata[INDEX][INDEX], matb[INDEX][INDEX], matres[INDEX][INDEX];
void print output();
void matrix_multiply() {
   int i, j, k ;
   /* Matrix-Matrix multiply */
  for (i = 0 ; i < INDEX ; i++) {
    for (k = 0 ; k < INDEX ; k++) {
      for (j = 0 ; j < INDEX ; j++) {
        matres[i][j] =matters[i][j] +mata[i][k] * matb[k][j] ; }
     }
 }
  print output(); /* print the result of multiplication */
   return;
}
$ cadvise +metrics aCC -c /tmp/example.c
$ cat example.metrics
  =======================================================================
  Begin program complexity data for /tmp/example.c
  =======================================================================
File level program complexity data :
------------------------------------
Include Files: 2
Total Lines: 23
Blank Lines: 3
Comment Lines: 1
Lines Of Code: 19
Mixed Lines: 1
No. of Globals: 4
No. of Statics: 0
No. of Functions: 1
No. of ExternFunctions: 1
No. of Global Thread Local Variables: 0
No. of Static Thread Local Variables: 0
No. of Global Mutexes: 1
No. of Static Mutexes: 0
Function level program complexity data :
----------------------------------------
Begin Function: matrix_multiply
Signature: void matrix_multiply()
Total Lines: 15
Blank Lines: 1
Start Line: 10
End Line: 24
Comment Lines: 1
```

```
Lines of Code: 13
Mixed Lines: 1
No. of Macros Used: 3
No. of Locals: 3
No. of Statics: 0
No. of Ifs: 0
No. of Returns: 1
No. of Loops: 1
Loop Nesting Levels:
3
No. of Indirect Calls: 0
No. of Direct Calls: 1
Functions called:
print_output()
Cyclomatic Complexity: 4
Cyclomatic complexity without switches: 4
Cyclomatic complexity without eh: 4
Cyclomatic complexity without switches and eh: 4
No. of Thread Local Variables: 0
No. of Mutexes: 0
No. of Lock Calls: 0
No. of Unlock Calls: 0
End Function: matrix_multiply
==================================================================
End program complexity data for /tmp/example.c
==================================================================
```
<span id="page-16-0"></span>NOTE: The +metrics option can be used with the cadvise reporting option for reporting program complexity metrics from the PDB.

## 2.8 Detecting violation of pre-defined or user-defined coding guidelines

The coding guidelines checker diagnoses violations to the coding guidelines and emits appropriate diagnostic messages.

#### Syntax:

+wcodeguide[=<rules-library>]

Where:

rules-library denotes the library that defines the coding guideline rules.

You can modify the default set of rules or write your own set of rules to enforce coding guidelines. Cadvise has the appropriate API header files and a set of sample files along with the corresponding makefile to rebuild the rules library.

[Table](#page-17-0) 2 lists the source structure provided for (re)building the rules library.

#### <span id="page-17-0"></span>Table 2 Source structure in the rules library

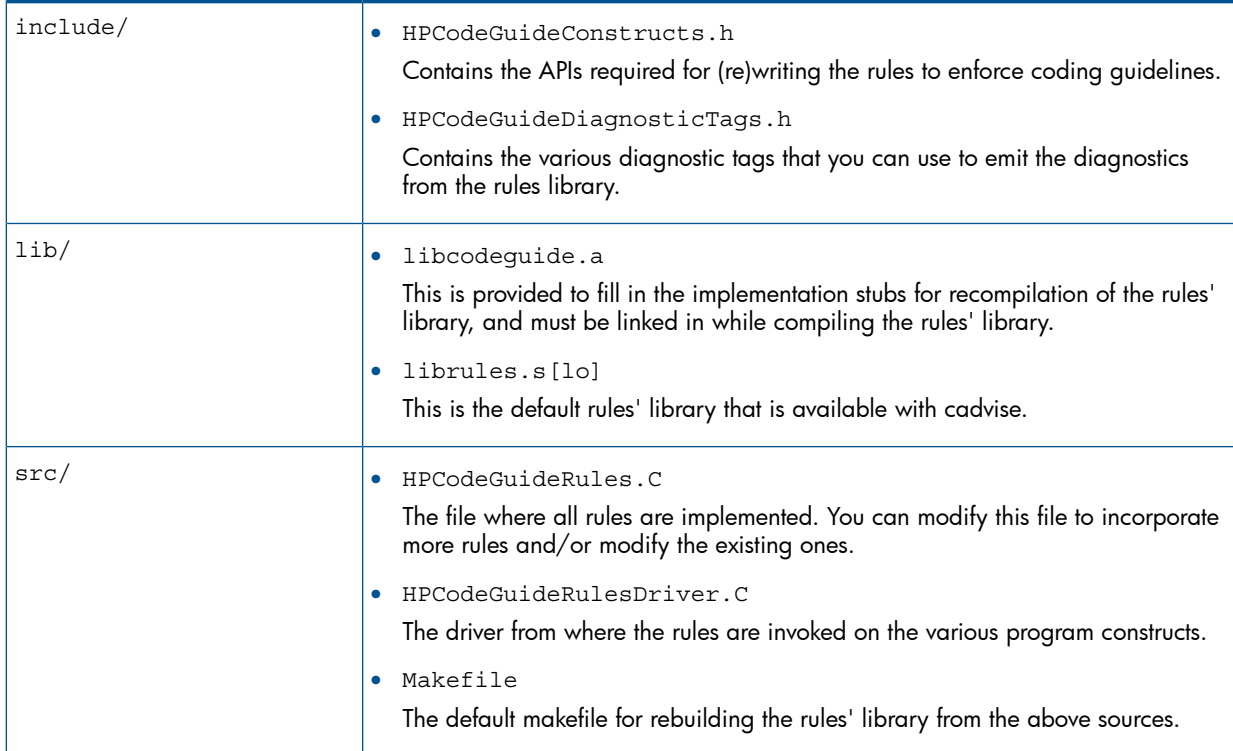

The sample rules towards naming convention that are available with the current release are as follows:

- 1. Functions that returns a bool must start with is.
- 2. Names of abstract classes should begin with Interface.
- 3. Class names should start with a capital letter.
- 4. Names of global variables should start with a capital letter.
- 5. Names of local variables should start with a small letter.

An example of writing a rule to enforce the naming convention of private data members being suffixed with an '\_' is as follows:

#### Example 5 Writing a rule to enforce naming convention

```
void Field::checkNamingConventions() {
          //Private data members of class should end with "_"
         if(name() && isPrivate()) {
char ch = *name() + strlen(name());
if(ch != '')warning("Private data member \"%s\" not suffixed with \" \"", 2000053, name());
 }
        }
```
NOTE: Cadvise reports do not currently have support for Coding Guideline diagnostics. Use the -tee option to view these messages.

# <span id="page-18-0"></span>3 Using the Program Database (PDB)

<span id="page-18-1"></span>The PDB is a repository of errors, warnings, diagnostic messages, and metrics generated while analyzing the application. The HP Code Advisor uses the PDB also to store the information required for the analysis. If you want to perform cross-file analysis of the application, you need to use a PDB. During the compilation phase of your application, the HP Code Advisor stores an intermediate representation of the application in the PDB and uses it during the application link phase to perform the cross-file analysis. You can use the reporting tool to see different kinds of reports from the information stored in the PDB without having to repeat the analysis phase. A single PDB can be used to store the analysis information of multiple applications. In such cases, the cross-file analysis for each application is performed when cadvise is invoked with the link command for each application.

NOTE: This does not work with the -crossfile=pdb option. Instead, the analysis logs are combined into a single report when cadvise report is used on such a PDB.

The size of the PDB is proportional to the total size of the object files created while building the application. It also depends on the number of errors and the diagnostic messages found during the analysis of the application. The size of the PDB can be three to four times more than the total size of the object files. Therefore, ensure that there is enough space in the volume or the ClearCase VOB where the PDB resides. You can also locate the PDB within a ClearCase VOB. The ClearMake dependency checking and wink-in mechanisms work with the PDB in the VOB. If the PDB is created in a View, then it is winked-in by other Views that have the matching configuration spec and build rules.

NOTE: Due to limitations in ClearCase, cadvise cannot access a PDB located on a clearcase VOB via a NFS mounted directory from a non-ClearCase machine. If you access the VOB from a non-ClearCase machine, ensure that the PDB is located on a local file system or use the -pdb\_no\_locking option. For more information, see the *Problems with NFS locking* section in *Administrator's Guide: Rational Clearcase and Rational Clearcase LT*.

The internal format of the PDB has been changed in preparation for creating PDBs in other platforms. This means that this version of cadvise is not compatible with PDBs generated by older versions of cadvise. As an example, users cannot use this version of cadvise to generate reports on PDBs generated by previous versions of cadvise. Ensure you remove the older PDBs with the-pdb\_destroy option (cadvise -pdb <location> -pdb\_destroy) before you use this version of cadvise. Alternately, you can use a different location for the PDBs generated with this newer version of Cadvise. One of the following errors appear if you use Cadvise with an incompatible PDB:

```
cannot open PDB collection "<name>" (Error: Incompatible PDB version)
cannot open PDB element "<name>" (Error: Incompatible PDB version)
found problem while traversing PDB (Error: Incompatible PDB version)
```
NOTE: We try to make changes to the PDB format in a way that preserves forward compatibility (ie: a PDB generated by an older version of cadvise can be used by a new version of cadvise). However, it is not guaranteed that all the format changes will be forward compatible. In some cases we are forced to break such forward compatibility in order to support new features.

The organization and the internal format of the PDB may change from release to release. Hence, it is not advisable to directly manipulate the content of the PDB. However, the PDB can be safely copied to different directory by using a recursive copy command  $(c_{p} - R)$ .

# 3.1 PDB options table

<span id="page-19-0"></span>The following options help you manage the PDB:

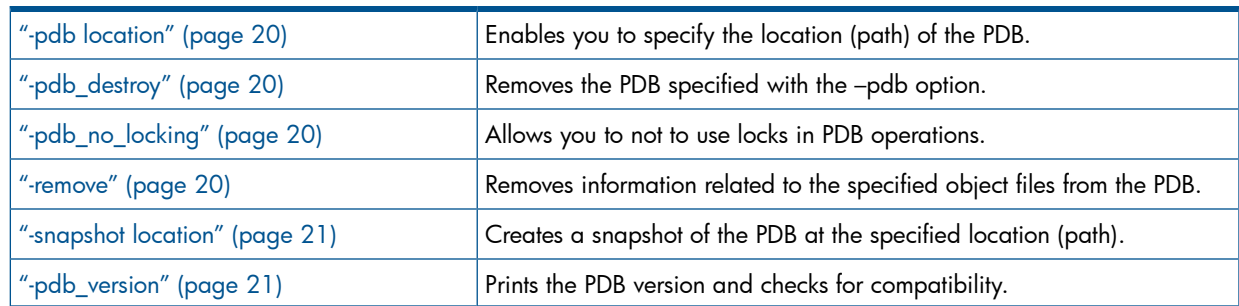

# <span id="page-19-1"></span>3.2 Specifying the PDB location

<span id="page-19-7"></span>The path specified may be relative or absolute, but you must ensure that the whole application build creates only one PDB. If the build of your application is done across multiple machines, you must ensure that the path specified is accessible from all the machines involved in creating the build.

Following is the syntax for changing the location of the PDB:

\$cadvise <location> -pdb <pdbname>

Following is an example to specify the location of the PDB:

### Example 6 Specifying the PDB Location

```
$cadvise -pdb testpdb /opt/aCC/bin/aCC 1.c
Where: testpdb is the location of the PDB.
```
# 3.3 Deleting PDB

This option enables you to delete the PDB when it is no longer required.

Following is the syntax for deleting PDB:

\$cadvise -pdb destroy -pdb <pdbname>

Following is an example to delete the PDB:

### <span id="page-19-3"></span>Example 7 Destroying PDB

<span id="page-19-6"></span> \$cadvise -pdb\_destroy -pdb testpdb Where: testpdb is the location of the pdb, to be deleted.

# 3.4 Disabling locks in PDB operations

<span id="page-19-4"></span>The -pdb\_no\_locking option ensures that cadvise does not use locks in PDB operations. Cadvise uses locks implemented with lockf during some PDB operations, by default. If the user machine does not use lockd, or if there are any name resolution issues between the PDB host and client machines, the lockf calls do not execute for an indefinite period of time. Use the -pdb\_no\_locking option to workaround lockf related-issues in user systems. Locks are important if the user has to run cadvise analysis and reports simultaneously. If you do not use locks and run cadvise analysis in parallel with the reports, then there is a potential for incomplete or truncated reports. *See also* : manpages on lockf(2); lockd(1M).

# <span id="page-19-8"></span>3.5 Removing object file information from the PDB

The -remove option removes from the PDB, any information such as logs, internal representation, and metrics related to the specified object files.

Following is the syntax for removing information from the PDB:

\$cadvise -pdb <pdbname> -remove:objs/<objectfile name>

Following is an example to remove object file information from the PDB:

#### Example 8 Removing object file information from the PDB

```
$cadvise -pdb testpdb /opt/aCC/bin/aCC foo.c -c -o objs/foo.o 
   $cadvise -pdb testpdb -remove:objs/foo.o
```
<span id="page-20-0"></span>NOTE: For information on how cadvise searches for object files, see Example 15 ["Specifying](#page-23-0) the [location](#page-23-0) of object files".

### 3.6 Creating a PDB snapshot at a specified location

<span id="page-20-2"></span>The PDB created at a specified location is significantly smaller in size than the original PDB. A snapshot PDB can be used only for reporting purposes and not for cross-file analysis. The -pdb location option must be used to specify the location of the PDB from where you are taking the snapshot. When the -snapshot option is used, the other cadvise options are ignored.

Following is the syntax for creating a PDB snapshot at a specified location or path:

\$cadvise -pdb <pdbname> -snapshot <location>

Following is an example to create a PDB snapshot:

#### Example 9 Creating a PDB snapshot

\$cadvise -pdb testpdb -snapshot snappdb

<span id="page-20-3"></span><span id="page-20-1"></span>Where: testpdb is the location of the PDB and snappdb is the location where the snapshot needs to be created. This location is relative or absolute.

### 3.7 Displaying PDB version

This option checks the PDB internal format when cadvise is invoked, and prints the PDB version along with the compatibility status. If the version is not supported, cadvise prints an error message and exits.

Following is the syntax for displaying the version of the PDB:

\$cadvise -pdb <pdbname> -pdb\_version

Following are the examples for displaying the version of the PDB:

#### Example 10 Displaying PDB version

```
 $ cadvise -pdb 2a.pdb -pdb_version
 cadvise: PDB version 04.01 (Compatible)
 $ cadvise -pdb 2b.pdb -pdb_version
 cadvise: PDB version 03.01 (Incompatible)
```
# <span id="page-21-0"></span>4 Using cross-file analysis

<span id="page-21-1"></span>Cadvise provides different operating modes for performing cross-file analysis of the application. The cross-file analysis can be performed along with the regular build of the application, or separated from the regular build. You can also initiate it either on all the files or only on a selected group of files or modules. It can also be disabled completely. The default and recommended mode is to enable cross-file analysis at link time. Cadvise fetches all the recorded information from the PDB for all the object files specified at the link command line and performs cross-file analysis.

#### Usage:

-crossfile = option

#### Table 3 Cross-file analysis options

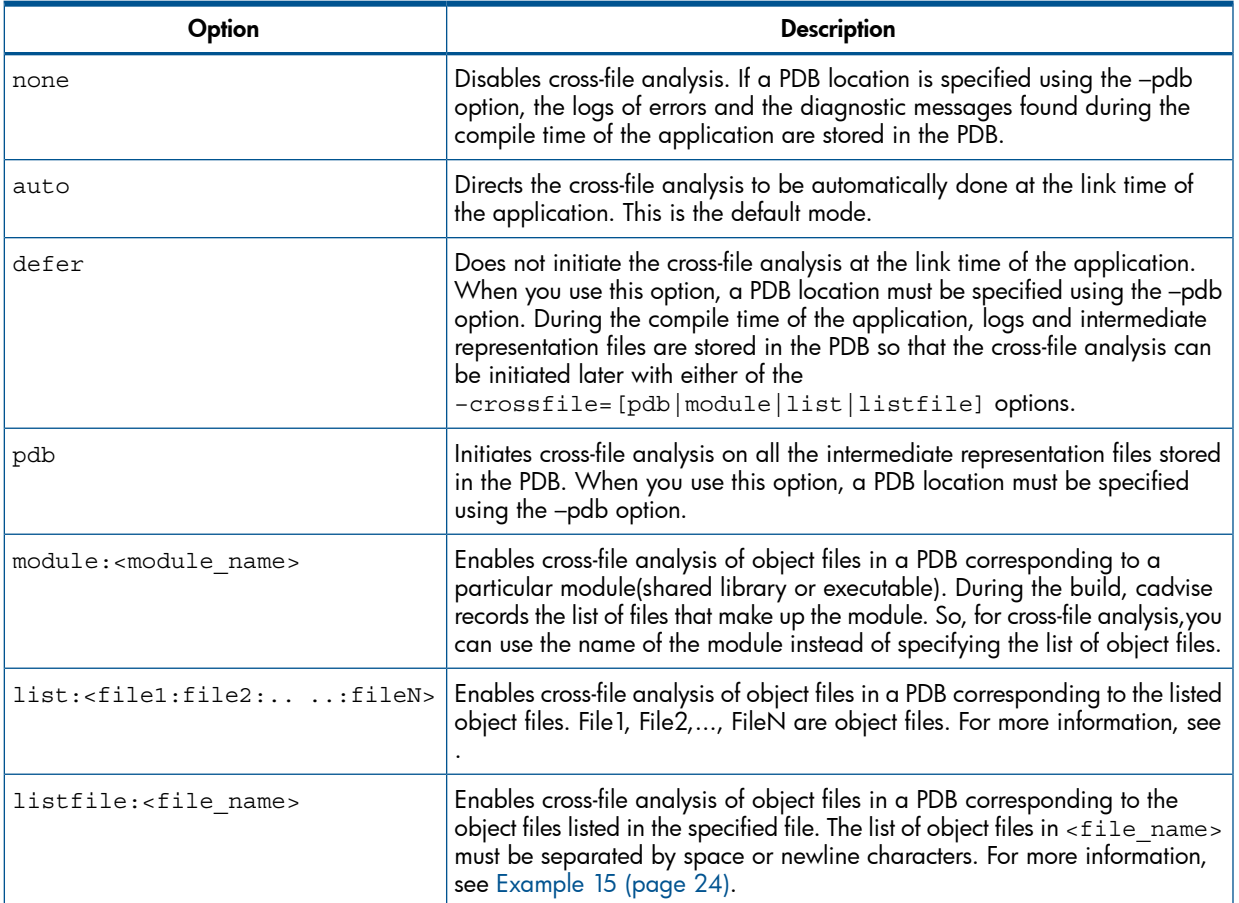

The following examples illustrate the equivalent usage of different cross-file options to perform cross-file analysis:

Example 11 Using cross-file analysis automatically during linking

-crossfile=auto

The default cross-file option is -crossfile=auto. The cross-file analysis occurs automatically when you invoke cadvise during linking.

 \$cadvise –pdb testpdb cc a.c b.c –c \$cadvise –pdb testpdb cc a.o b.o –o test.exe

Example 12 Delaying cross-file analysis till the specification of crossfile=pdb option

-crossfile=defer and -crossfile=pdb

If -crossfile=defer and -crossfile=pdb are used, cadvise delays the cross-file analysis till the specification of -crossfile=pdb option.

```
 $cadvise –pdb testpdb cc a.c b.c –c 
 $cadvise –pdb testpdb –crossfile=defer cc a.o b.o –o test.exe
 $cadvise –pdb testpdb –crossfile=pdb
```
Example 13 Delaying cross-file analysis till the specification of crossfile=module option

-crossfile=defer and -crossfile=module

If -crossfile=defer and -crossfile=module are used, cadvise delays the cross-file analysis till the specification of -crossfile=module option.

```
 $cadvise –pdb testpdb cc a.c b.c –c 
 $cadvise –pdb testpdb –crossfile=defer cc a.o b.o –o test.exe
 $cadvise –pdb testpdb –crossfile=module:test.exe
```
Example 14 Delaying cross-file analysis till the specification of crossfile=list option

-crossfile=defer and -crossfile=list

If -crossfile=defer and -crossfile=list are used, cadvise delays the cross-file analysis till the specification of -crossfile=list option.

```
 $cadvise –pdb testpdb cc a.c b.c –c 
 $cadvise –pdb testpdb –crossfile=defer cc a.o b.o –o test.exe
 $cadvise –pdb testpdb –crossfile=list:a.o:b.o
```
NOTE: The combined use of the -crossfile=defer and

–crossfile=[pdb|module|list|listfile] options are useful in the following situations:

- If you want to perform cross-file analysis on a set of object files that is bigger than the set of *object files linked during the application build process*, for example, if the application build creates multiple shared libraries, the default automatic cross-file analysis is done only across the files specified for each shared-library link command. In such cases, you can also force the analysis to be done on all the files by deferring the analysis using the -crossfile=defer option until the whole application is built and then invoking the analysis on all the files in the PDB, by using the -crossfile=pdb option. Alternatively, you can use -crossfile=list option to specify object files from a subset of the shared libraries to perform cross-file analysis.
- If you want to perform cross-file analysis on a set of object files that is smaller than the set of *object files linked during the application build process*, for example, if you want to perform cross-file analysis on a few object files, you can compile only those object files, get a PDB with the intermediate representation and then use the -crossfile=pdb option to perform cross-file analysis. Alternately, compile the whole application with the -crossfile=defer option and then use -crossfile=list option to do the cross-file analysis on a subset of object files.

<span id="page-23-1"></span>However, do not use the -crossfile=pdb option if the PDB contains diagnostic information of multiple applications because HP Code Advisor can misinterpret multiple definitions for the same symbols.In this scenario it is better to use the -crossfile=list or -crossfile=module option to perform cross-file analysis on a subset of object files in the PDB.

For the -crossfile=list or -crossfile=listfile options, the location of each object file specified must be one of the following:

- Location of an existing object file build during the application compilation.
- Location of the object file as it would have been created during the application compilation.

<span id="page-23-0"></span>Therefore, an object file does not need to exist (it may have been removed or you may have used the ["-nobuild"](#page-42-0) option) as long as cadvise and the PDB are used to monitor the compilation that creates the object file.

### Example 15 Specifying the location of object files

```
 cd /tmp
  $cadvise -pdb testpdb -crossfile=defer aCC 1.c 2.c 3.c -o objdir/testexec
For cross-file analysis on all the files used to build testexec, run the following commands:
```

```
 $cadvise -pdb testpdb -crossfile=module:objdir/testexec
 Or
 $cadvise -pdb testpdb -crossfile=module:/tmp/objdir/testexec
```
**NOTE:** To specify the module name as specified with the-o option you must be in the same directory where the first command was invoked. To invoke cadvise from any other location you must specify the absolute path of the module. For cross-file analysis on object files  $1. \circ$  and  $2. \circ$ , run the following command:

```
 $cadvise -pdb testpdb -crossfile=list:1.o:2.o
 OR 
 $cadvise -pdb testpdb -crossfile=list:/tmp/1.o:/tmp/2.o
```
# <span id="page-24-0"></span>5 Configuring diagnostic messages

You may want to limit the cadvise diagnostic messages depending on the need, such as the following cases:

- Generate all possible messages to ensure that you get the maximum information about potential problems detected by cadvise.
- Reduce the number of messages so that you are not overwhelmed by the sheer magnitude of the warnings.
- Eliminate or reduce the number of benign or misleading messages.

Your requirement may vary depending on the size of the application, resources allotted to eliminate warnings by changing source code, total number of messages generated, new or ported code, coding standards, and so on. The recommended way is to use options like, +wlint, +w64bit and +w to enable only the required warnings, and then use the options to disable specific warnings that are not of interest or that are too arbitrary. Each distinct type of diagnostic message generated by cadvise has a number associated with it. You can generate separate reports of diagnostics messages for each of these numbers. This allows you to ignore warnings that you do not want and focus on those you want.

# <span id="page-24-1"></span>5.1 Diagnostic configuration options table

The following options and pragmas help you to manage the diagnostics:

<span id="page-24-2"></span>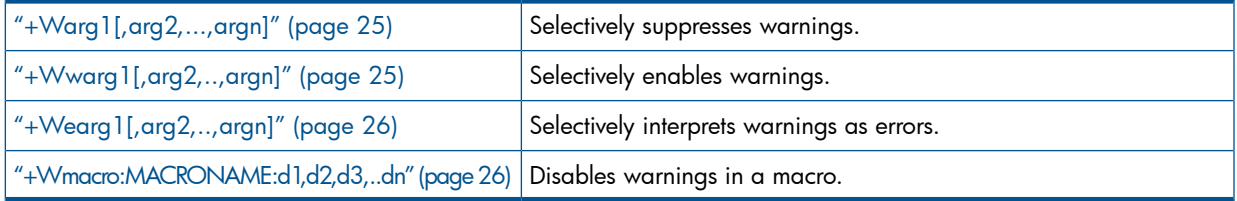

# <span id="page-24-4"></span>5.2 Suppressing warnings selectively

The +Warg1[,arg2,...,argn] option selectively suppresses any specified warning messages.

**NOTE:** arg1 through argn must be valid warning message numbers.

Following is the syntax for selectively suppressing warnings.

 \$cadvise +wall -pdb <pdbname> +Warg1[,arg2,...,argn] compile-cmd <filename> Following is an example for selectively suppressing warnings.

### <span id="page-24-5"></span><span id="page-24-3"></span>Example 16 Suppressing warnings selectively

\$cadvise +wall -pdb testpdb +W600 cc -c foo.c

# 5.3 Enabling warnings selectively

The +Wwarg1[,arg2,..,argn] option selectively enables generation of cadvise warning messages that are not enabled by default.

#### NOTE: arg1 through argn must be valid warning message numbers.

Following is the syntax for selectively enabling warnings.

 \$cadvise +wall -pdb <pdbname> +Wwarg1[,arg2,...,argn] compile-cmd <filename> Following is an example for selectively enabling warnings.

#### Example 17 Enabling warnings selectively

<span id="page-25-0"></span>\$cadvise +wall -pdb testpdb +Ww600 cc -c foo.c

## 5.4 Interpreting selective warnings as errors

<span id="page-25-3"></span>The +Wearg1[,arg2,..,argn] option selectively interprets specified warning messages as errors. arg1 through argn must be valid warning message numbers. This option allows you to enforce a policy to disallow specific warnings by forcing an error at compile time.

+Wearg1[,arg2,..,argn]

Following is the syntax for selectively enabling warnings.

```
 $cadvise +wall -pdb <pdbname> +Wearg1[,arg2,...,argn] compile-cmd <filename>
Following is an example for selectively enabling warnings.
```
Example 18 Interpreting selective warnings as errors

<span id="page-25-4"></span><span id="page-25-1"></span>\$cadvise +wall -pdb testpdb +We600 cc -c foo.c

### 5.5 Disabling warnings in a macro

The +Wmacro:MACRONAME:d1,d2,d3,..dn option disables specified warnings in a macro. MACRONAME is the name of the macro and  $d1$ ,  $d2$ ,  $d3$ ,  $\dots$ ,  $d$ n are warning numbers. Specifying -1 suppresses all warnings. This option is not applicable to warning numbers greater than 20000.

**NOTE:** Conflicts between  $+W$ ,  $+W$ w and  $+W$ e options are resolved based on the severity. The  $+W$ e option is the highest and  $+W$  is the lowest.

Following is the syntax for disabling warnings in a macro.

 \$cadvise +wall -pdb <pdbname> +Wmacro:INITIAL:d1,d2,d3,..dn compile-cmd <filename> Following is an example for disabling warnings in a macro.

#### <span id="page-25-2"></span>Example 19 Disabling warnings in a macro

\$cadvise +wall -pdb testpdb +Wmacro:INITIAL:600,610 cc -c foo.c

### 5.6 Managing warnings in a source file

```
 #pragma diag_suppress | diag_warning | diag_error NNNN
 #pragma diag_default NNNN
```
Command line options help you to generate diagnostic messages for the entire build or for a specific source file. There are several pragmas available to manage warnings for a specific region within a source file. The use of #pragma diag suppress within the source code disables generation of warning N after the pragma in the source file. The pragma diag default restores the default handling for the diagnostic message N. Similarly, diag\_warning enables generation of a diagnostic message and diag\_error converts a warning to an error. The following example disables warning #2549-D locally:

#### Example 20 Disabling a warning locally

```
 int i;
 #pragma diag_suppress 2549
printf ("i = <math>\dagger</math> d\nu", i); #pragma diag_default 2549
```
NOTE: These pragmas are not applicable to warning numbers greater than 20000.

# <span id="page-26-0"></span>6 Generating reports

<span id="page-26-2"></span>Cadvise either stores the diagnostic messages in the PDB or outputs them into the stderr. To analyze these diagnostic messages, you can generate a report using the cadvise report command. Cadvise report provides multiple options for filtering the diagnostic messages stored in the log files. These reports can also be viewed and saved as HTML files. Using these options, you can view a selected set of diagnostic messages. The cadvise reports can be generated from the following:

#### • The PDB

Cadvise builds that use the -pdb option store the diagnostic messages in the program database. The following command generates report from the PDB:

cadvise report <report-options> -pdb pdbdir

#### • The log files

Cadvise builds that do not use the -pdb option, output them into stderr. You can redirect these to a log file for later analysis. The following command generates the report from log files:

<span id="page-26-1"></span>cadvise report <report-options> logfile

## 6.1 Report generation options table

You can use the following options to generate reports:

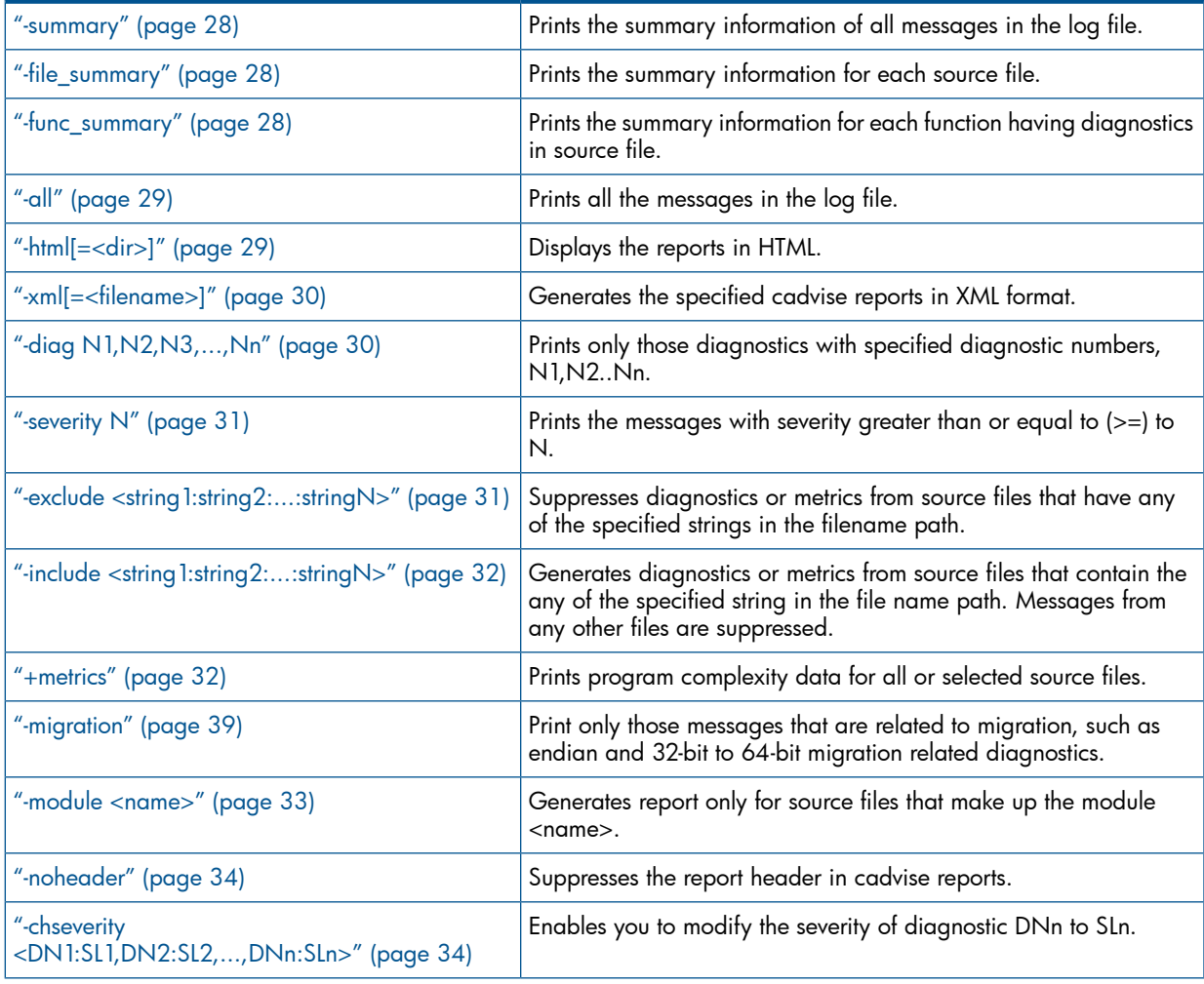

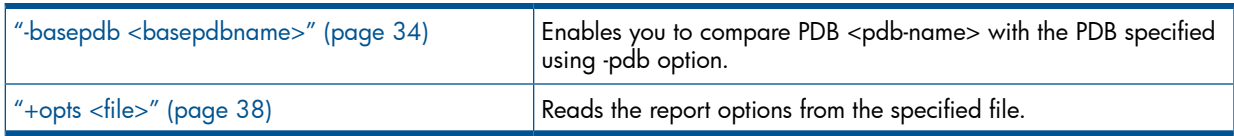

## 6.2 Generating summary reports

<span id="page-27-5"></span><span id="page-27-0"></span>The -summary option prints the summary information about all messages in the log file in the order of security level. This is the default.

The following example shows the summary report.

#### Example 21 Generating summary reports

```
$cadvise report -summary -pdb testpdb -noheader
                       =============================== SUMMARY REPORT =================================
Unique warnings: 2
Duplicate warnings: 0
Sev. Count Diagnostic Message
--------------------------------------------------------------------------------
 5 1 warning #4228-D: 64 bit migration: conversion from %t1 to a more strictly aligned type %t2 may cause
 misaligned access
        \overline{1} warning #4230-D: 64 bit migration: conversion from %t1 to %t2 may cause target of pointers to have
  a different size
```
<span id="page-27-3"></span><span id="page-27-1"></span>NOTE: When the -all option is used along with -summary option, cadvise report first prints the summary followed by the -all output.

# 6.3 Generating file summary report

The -file summary option prints the summary information for each source file. All the diagnostic messages generated for a file are considered and the count for each file is reported. The following example shows the summary for a source file.

#### Example 22 Generating file summary report

```
$cadvise report -file_summary -pdb testpdb
----------------------------------------------------------------------
Count Duplicate Duplicate Filename
-----------------------------------------------------------------------
 2 0 example.C
-----------------------------------------------------------------------
```
# <span id="page-27-4"></span>6.4 Generating function summary report

The -func summary option prints the summary information for each function in a source file, if it has any diagnostic. All the diagnostic messages generated for a function are considered and the count for each function is reported. The following example shows the summary for a function.

#### Example 23 Generating function summary report

```
$cadvise report -func_summary -pdb testpdb
=========================== FUNCTION SUMMARY REPORT ============================
Count Duplicate Funcname
--------------------------------------------------------------------------
  1 0 /user/rajen/cadvise/Doc_release_tests/example.C::foo
  1 0 /user/rajen/cadvise/Doc_release_tests/example.C::main
```
# <span id="page-28-0"></span>6.5 Generating detailed report

<span id="page-28-2"></span>The -all option prints all messages in the log-file that are above the specified severity level, sorted by severity. If no severity level is specified then all messages with severity >= 5 are printed. The following example shows the usage of -all report:

#### Example 24 Generating detailed report

```
$ cadvise report -pdb testpdb -all
============================== SEVERITY LEVEL 8 ===============================
"example.C", line 13: warning #2549-D: variable "i" is used before its value is set
 i++;\ddot{\phantom{1}}
```
## <span id="page-28-3"></span><span id="page-28-1"></span>6.6 Generating HTML report

The -html[=<dir>] option generates report in HTML format from specified PDB. This option can be used in the following ways:

- To only view the HTML reports in the web browser, run the following command:
	- \$ cadvise report -pdb mypdb -html

The HTML report will be displayed on the browser. The browser is invoked as specified in the BROWSER environment variable. If this environment variable is not specified, it uses the default web browser (/opt/mozilla/mozilla). You can also save the generated HTML reports.

• To save reports, run the following command:

NOTE: This command saves the html report in a specified directory. The web browser is not invoked with this option.

```
 $ cadvise report -pdb mypdb -html=dirname
```
- In addition, the HTML Report in cadvise filters diagnostics on the basis of:
	- Severity number
	- Diagnostic number
	- Filename path

To invoke the HTML reports page with filters, use the following command:

- \$ cadvise <cadvise-options> report <fitering\_options> -html -pdb <pdb-name>
- To generate a detailed HTML report, use the following command:

\$ cadvise report -pdb mypdb -html=dirname -all

This command creates detailed HTML reports and saves it to the specified directory. To view these reports, open the index.htm file available inside the directory name specified with –html option.

The HTML report has the following options when it is viewed from the web browser:

- Tabbed Interface: Summary report and warnings for each severity level are placed in different tabs, which is named according to severity level.
- Hot Keys to Navigate Tabs:
	- $\circ$  **Ctrl** + **Alt** + **0** : Shows summary tab.
	- $\circ$  **Ctrl** + **Alt** + (1-9): Shows severity tab corresponding to pressed numeric key.
- Sorting and Text filtering options are available in the severity tabs.
- <span id="page-29-0"></span>**Multi Page viewing**: If the number of diagnostics messages exceeds 1000, a drop down page list is shown at top right side on the table. You can select a desired page number from the list. The selected page is loaded.

# 6.7 Generating XML report

<span id="page-29-3"></span>The  $-xm1$  [= $<$ filename>] option generates the specified cadvise report in XML format and stores it in the specified filename. To generate XML reports, run the following command:

\$ cadvise report -pdb <pdb-name> +metrics -xml=<filename>

If you do not specify the filename, cadvise stores the data in the  $caduise$  metrics. $xml$  file for metrics reports and cadvise report.xml for diagnostic reports, in the current directory. The Hierarchy of the XML elements for metrics report is as follows:

```
<Metrics>
    <FileLevel>
        ...
    </FileLevel>
 ...
    <FunctionLevel>
       <FileName>...</FileName>
       <Function>
          ...
       </Function>
       <Function>
         ...
       </Function>
        ....
    </FunctionLevel>
 ...
    <IndirectCallTarget>
      ...
    </IndirectCallTarget>
```

```
</Metrics>
```
<span id="page-29-1"></span>Following example shows the command to generate XML report.

<span id="page-29-2"></span>Example 25 Generating an XML report

\$ cadvise report -pdb testpdb +metrics -xml=metricsreport.xml

# 6.8 Printing diagnostics with specific diagnostic numbers

Each distinct type of diagnostic message generated by cadvise has a number associated with it. The  $-\text{diag}$  N1, N2, N3,  $\dots$ , Nn option prints only those diagnostics with the specified diagnostic number(s). This allows you to focus on specific diagnostic messages.

NOTE: You can use the -diag option along with other filtering options, such as -exclude, -include, and -severity. For more information, see "Report options [interoperability"](#page-39-2) (page 40). The following example shows the report for a specific diagnostic number.

#### Example 26 Printing report for a specific diagnostic number(s)

\$ cadvise report -pdb testpdb -diag 2549 Report generated using "HP Code Advisor C.XX.XX [Release Time]" on <machine> at <Report Time> Report command line: " cadvise report -pdb testpdb -diag 2549" "a.c", line 14: warning #2549-D: variable "struct\_obj" is used before its value is set LocalVar = struct\_obj.a ;  $\hat{\phantom{1}}$ "b.c", line 6: warning #2549-D: variable "b" is used before its value is set  $c = b;$  $\hat{\phantom{1}}$ "b.c", line 7: warning #2549-D: variable "a" is used before its value is set  $b = a;$  $\hat{\phantom{1}}$ 

# <span id="page-30-0"></span>6.9 Generating reports based on severity

<span id="page-30-3"></span>The -severity  $N$  option is used to emit messages with severity  $>= N$ . The valid values for N are 1 to 9, where 9 indicates the highest severity. If this option is not specified, the default severity is taken as 5. This option does not affect the output of -summary, which still prints the complete summary.

NOTE: You can use the -severity option along with other filtering options, such as -exclude, -diag, and -include. For more information, see "Report options [interoperability"](#page-39-2) (page 40).

The following example shows the command to generate report based on severity.

#### Example 27 Generating reports based on severity

<span id="page-30-2"></span><span id="page-30-1"></span> \$ cadvise report -pdb test.pdb –all –severity 2. This command prints all diagnostics of severity levels greater than or equal to two.

## 6.10 Suppressing diagnostics for specific files

The -exclude <string1:string2:...:stringN> option helps to eliminate diagnostics for files that contain any of the strings from  $1$  to  $n$  in the file.

NOTE: You can use the -exclude option along with other filtering options, such as -diag, -include, and -severity. For more information, see Report options interoperability.

The following example shows the elimination of strings from a file.

\$ cadvise report -pdb test.pdb -summary -exclude "inflate.c" Report generated using "HP Code Advisor C.XX.XX [Release Time]" on <machine> at <Report Time> Report command line: " cadvise report -pdb test.pdb -summary -exclude "inflate.c " =============================== SUMMARY REPORT ================================= Unique warnings: 257 Duplicate warnings: 0 Sev. Count Diagnostic Message 5 1 warning #2010-D: (SECURITY) Tainted data may be used in data length computation \$5<br>5 4 warning #20101-D: (SECURITY) Tainted data may be used in data length computation \$5<br>5 10 warning #20200-D: Potential null pointer d % 12 warning #20112-D: (SECURITY) Tainted data may be copied to the target buffer%s<br>
5 20 warning #20117-D: (SECURITY) Tainted value may be used in array index expression%s<br>
5 23 warning #20114-D: (SECURITY) Tainted value ...

<span id="page-31-0"></span>6.11 Reporting diagnostics from specific files

<span id="page-31-3"></span>The -include <string1:string2:...:stringN> option generates diagnostics for files that contain any of the strings from  $1$  to  $n$  in the tile.

NOTE: You can use the -include option along with other filtering options, such as -exclude, -diag, and -severity. For more information, see "Report options [interoperability"](#page-39-2) (page 40).

The following example shows the diagnostics containing strings from 1 to n for a file.

Example 29 Reporting diagnostics from specific file(s).

```
$ cadvise report -pdb test.pdb -summary -include "inflate.c"
report: warning: Filtering options do not affect -summary and -file_summary
Report generated using "HP Code Advisor C.XX.XX [Release Time]" on <machine> at <Report Time>
Report command line: " cadvise report -pdb test.pdb -summary -include "inflate.c "
=============================== SUMMARY REPORT =================================
Unique warnings: 257
Duplicate warnings: 0
Sev. Count Diagnostic Message
                                 --------------------------------------------------------------------------------
5 1 warning #20111-D: (SECURITY) Tainted data may be used in data length computation%s
5 4 warning #20200-D: Potential null pointer dereference %s%s is detected %s
5 10 warning #20118-D: Tainted value may be used in pointer arithmetic expression%s
5 12 warning #20112-D: (SECURITY) Tainted data may be copied to the target buffer%s
5 20 warning #20117-D: (SECURITY) Tainted value may be used in array index expression%s
5 23 warning #20114-D: (SECURITY) Tainted value may be used in loop exit condition computation%s
3 1 remark #2193-D: zero used for undefined preprocessing identifier
3 2 remark #4315-D: %s loop without body, did you insert an extra ';'?
```
### <span id="page-31-2"></span><span id="page-31-1"></span>6.12 Reporting program complexity metrics

The +metrics option reports the metrics in the PDB or metrics log file which is generated when the +metrics option is used during analysis. If you do not specify the +metrics option during analysis, cadvise displays the following warning:

report: warning: No metrics files specified

All options other than -include and -exclude are ignored. The following example shows the report for program complexity data.

#### Example 30 Reporting program complexity metrics

```
$ cadvise report -pdb gzip.pdb +metrics -include "inflate.c"
================================================================================
Begin program complexity data for /vws/cal-bear_2/zhang/gzip-1.2.4a/inflate.c
================================================================================
File level program complexity data :
------------------------------------
Include Files: 4
Total Lines: 954
Blank Lines: 211
Comment Lines: 248
Lines Of Code: 495
Mixed Lines: 155
No. of Globals: 6
No. of Statics: 5
No. of Functions: 8
No. of Extern Functions: 8
Function level program complexity data :
----------------------------------------
Begin Function: huft_build
Signature: int huft_build()
Total Lines: 182
Blank Lines: 40
Comment Lines: 22
Lines of Code: 120
Mixed Lines: 65
No. of Macros Used: 13
No. of Locals: 19
No. of statics: 0
No. of Ifs: 15
No. of Returns: 5
No. of Loops: 7
...
```
<span id="page-32-1"></span><span id="page-32-0"></span>NOTE: A variant of the +metrics option is +metrics [=ict] that prints the number of indirect call targets. For information on the program complexity metrics emitted with this option, see ["Generating](#page-12-1) code complexity metrics" (page 13).

### 6.13 Generating report for a module

The  $\lnot$  -module  $\lnot$  chames option generates analysis report for the source files of the module  $\lnot$  names. A module is a subdirectory of the application's source files. The following example shows the report for a source file of a module.

#### Example 31 Generating report for a module

\$ cadvise report -pdb test.pdb -summary -module test1 =============================== SUMMARY REPORT ================================= Report generated using "HP Code Advisor C.XX.XX [Release Time]" on <machine> at <Report Time> Report command line: " cadvise report -pdb test.pdb -summary -module test1" Unique warnings:29 Duplicate warnings: 0 Sev. Count Diagnostic Message -------------------------------------------------------------------------------- 5 1 warning #20111-D: (SECURITY) Tainted data may be used in data length computation%s 5 4 warning #20200-D: Potential null pointer dereference %s%s is detected %s 5 12 warning #20112-D: (SECURITY) Tainted data may be copied to the target buffer%s 5 12 warning #20118-D: Tainted value may be used in pointer arithmetic expression%s

## <span id="page-33-0"></span>6.14 Suppressing report header

All cadvise reports contain a header with the details of the report generation.

#### Format of Report header:

<span id="page-33-5"></span> Report generated using <cadvise version> on <SYSTEM> at <TIMESTAMP> Report command line: <command line>

The -noheader option suppresses the report header in cadvise report.

Following example shows the report generation without a header.

#### Example 32 Suppressing Report Header

<span id="page-33-4"></span><span id="page-33-1"></span>Report generated using "HP Code Advisor C.XX.XX [Feb 25 2009]" on shale at Mon Feb 25 01:49:11 2009 Report command line: "/opt/cadvise/bin/cadvise report -pdb /tmp/testpdb"

# 6.15 Modifying the default severity level of a diagnostic

The -chseverity <DN1:SL1,DN2:SL2,...,DNn:SLn> option enables you to modify the default severity level of one or more diagnostics in reports. DNx is the diagnostic number whose severity level is to be modified and  $SLx$  is the new severity level. The valid values for  $DNx$  and SLx are 1 to 9.

The following example shows the commands for modifying the default severity level of a diagnostic.

Example 33 Modifying the default severity level of diagnostic

The default severity level of diagnostic 20200 is 5. The following command line changes the severity to level 3.

<span id="page-33-2"></span>\$ cadvise -pdb testpdb -severity 1 -summary -chseverity 20200:3

<span id="page-33-3"></span>The following command line changes the severity of 20200 to 3 and 20201 to 8.

\$ cadvise -pdb testpdb -severity 1 -summary -chseverity 20200:3,20201:8

### 6.16 Generating PDB comparison report

The -basepdb  $\alpha$ -basepdbname> option enables you to compare the PDB  $\alpha$ -basepdbname> with the PDB specified with -pdb option. You can generate the following reports while comparing the PDBs:

- ["Generating](#page-34-0) summary diff report" (page 35)
- ["Generating](#page-34-1) detailed diff report" (page 35)

### 6.16.1 Generating summary diff report

<span id="page-34-0"></span>Using the PDB comparison option along with the -summary option displays the difference between the summary reports of 2 PDBs. The following example shows the usage of -basepdb <basepdbname> summary difference report:

#### Example 34 Generating summary diff report without the header

\$ cadvise report -pdb test.pdb -basepdb test0.pdb -summary -noheader Sev. OldCount Count Diagnostic Message --------------------------------------------------------------------------------- 6 1 0 warning #20048-D:%s "%s" has incompatible type with previous declaration at line %s in file "%s" 5 1 1 warning #20111-D: (SECURITY) Tainted data may be used in data length computation%s 4 warning #20200-D: Potential null pointer dereference % \$8 is detected % 5 12 12 warning #20112-D: (SECURITY) Tainted data may be copied to the target buffer% 5 12 12 warning #20118-D: Tainted value may be used in pointer 3 1 1 remark #2193-D: zero used for undefined preprocessing identifier 3 2 2 remark #4315-D: %s loop without body, did you insert an extra ';'? ...

### <span id="page-34-1"></span>6.16.2 Generating detailed diff report

Using the PDB comparison option along with the -all option displays the detailed difference between the reports of 2 PDBs. The first part of the report shows the header on top and then shows the difference in warning summary. The second part of the report displays all regressions and improvements in detail. The following example shows the usage of -basepdb <br/>basepdbname> detailed diff report with the -all option:

#### Example 35 Generating detailed diff report with the header

\$ cadvise report -pdb tmp.pdb -basepdb tmp1.pdb -all Report generated using "HP Code Advisor C.XX.XX [Release Date]" on <Machine Name> at <Time> Report command line: "Report Command Line" New Pdb: tmp.pdb Base Pdb: tmp1.pdb Regressions: 2 =>2549(2) Improvements: 1 =>20200(1) =======================[ REGRESSIONS ]=========================== "/home/solankib/TESTING/b.c", line 6: warning #2549-D: variable "a" is used before its value is set  $c = a;$  $\sim$   $\sim$ "/home/solankib/TESTING/b.c", line 9: warning #2549-D: variable "b" is used before its value is set  $a = b;$  $\sim$   $\sim$ =======================[ IMPROVEMENTS ]===========================

"/home/solankib/TESTING/a1.c", line 11, procedure main: warning #20200-D: Potential null pointer dereference

You also have the flexibility of using the filtering options with this feature. If you use any filtering option in the command line, then the first step report is filtered and then the diff report is generated as shown in the following examples.

The following example shows the usage of  $-b$ asepdb  $\alpha$   $>$   $b$ asepdbname $>$  detailed diff report with the -diag option:

#### Example 36 Generating diff report for any particular warning

\$ cadvise report -pdb tmp.pdb -basepdb tmp1.pdb -diag 2549

Report generated using "HP Code Advisor C.XX.XX [Release Date]" on <Machine Name> at <Time>

Report command line: "Report Command Line"

New Pdb: tmp.pdb Base Pdb: tmp1.pdb<br>Regressions: 2 =>2549(2) Regressions: 2<br>
Improvements: 0 Improvements: 0 =======================[ REGRESSIONS ]=========================== "/home/solankib/TESTING/b.c", line 6: warning #2549-D: variable "a" is used before its value is set  $c = a;$ "/home/solankib/TESTING/b.c", line 9: warning #2549-D: variable "b" is used before its value is set

 $a = b;$ 

 $\sim$   $\sim$ 

The following example shows the usage of  $-b$ asepdb  $\alpha$   $>$   $b$ asepdbname $>$  detailed diff report with the -include option:

#### Example 37 Generating detailed diff report for any particular file or any group of files

\$ cadvise report -pdb tmp.pdb -basepdb tmp1.pdb -include a1.c Report generated using "HP Code Advisor C.XX.XX [Release Date]" on <Machine Name> at <Time> Report command line: "Report Command Line" New Pdb: tmp.pdb Base Pdb: tmp1.pdb Regressions: 0<br>Improvements: 1  $1 = >20200(1)$ =======================[ IMPROVEMENTS ]===========================

"/home/solankib/TESTING/a1.c", line 11, procedure main: warning #20200-D: Potential null pointer dereference

The following example shows the usage of -basepdb <basepdbname> detailed diff report with the -exclude option:

#### Example 38 Generating detailed diff report after excluding any file or any group of files

\$ cadvise report -pdb tmp.pdb -basepdb tmp1.pdb -exclude a1.c Report generated using "HP Code Advisor C.XX.XX [Release Date]" on <Machine Name> at <Time> Report command line: "Report Command Line" New Pdb: tmp.pdb<br>Base Pdb: tmp1.pdb Base Pdb: tmp1.pdb Regressions: 2 =>2549(2) Improvements: 0 =======================[ REGRESSIONS ]=========================== "/home/solankib/TESTING/b.c", line 6: warning #2549-D: variable "a" is used before its value is set  $c = a;$ "/home/solankib/TESTING/b.c", line 9: warning #2549-D: variable "b" is used before its value is set  $a = b;$  $\sim$   $\sim$ 

The following example shows the usage of -basepdb <basepdbname> detailed diff report with the -severity option:

#### Example 39 Generating detailed diff report in the warnings greater than or equal to any particular severity

\$ cadvise report -pdb tmp.pdb -basepdb tmp1.pdb -severity 1 Report generated using "HP Code Advisor C.XX.XX [Release Date]" on <Machine Name> at <Time> Report command line: "Report Command Line" New Pdb: tmp.pdb Base Pdb: tmp1.pdb Regressions: 2 =>2549 Improvements: 4 =>2938(1), 20119(2), 20200(1) =======================[ REGRESSIONS ]=========================== "/home/solankib/TESTING/b.c", line 6: warning #2549-D: variable "a" is used before its value is set  $c = a;$  $\sim$   $\sim$ "/home/solankib/TESTING/b.c", line 9: warning #2549-D: variable "b" is used before its value is set  $a = b$ ;  $\sim$   $\sim$ =======================[ IMPROVEMENTS ]=========================== "/home/solankib/TESTING/a1.c", line 11, procedure main: warning #20119-D: (SECURITY) Unsafe API 'strcpy' ... "/home/solankib/TESTING/a1.c", line 11, procedure main: warning #20200-D: Potential null pointer dereference ... "/home/solankib/TESTING/a1.c", line 3: remark #2938-D: return type "int" omitted in declaration of function "main" main()  $\sim$ "/home/solankib/TESTING/a1.c", line 9, procedure main: warning #20119-D: (SECURITY) Unsafe API 'strcpy' is used...

#### <span id="page-36-1"></span><span id="page-36-0"></span>6.16.2.1 Using -approot option for detailed diff report

Using the -approot option, you can get the difference of warnings from two PDBs by ignoring differences in file paths. This option helps you to filter those warnings which are common to both PDBs, but having different source files paths from which they get emitted.

For example, consider an application with two files one.c and two.c in the path /tmp/path1. Compile and analyze the code using the command:

\$ cadvise -pdb pdb1 cc one.c two.c

When the same application is copied to /tmp/path2 and one of the diagnostics fixed, a PDB diff with detailed report, between the two PDBs shows multiple improvements and regression because of the change in basepath.

This problem can be fixed with the -approot option, as follows:

```
$ cadvise report -pdb pdb2 -basepdb /tmp/path1/pdb1 -approot
/tmp/path1:/tmp/path2 -all
```
The -approot option ignores the variable part of the path when comparing diagnostics and allows correct comparison reports to be generated.

The following example demonstrates the usage of -approot option while generating a detailed diff report.

#### Example 40 Generating detailed diff report without using -approot option

\$ cadvise report -pdb new.pdb -basepdb old.pdb -all Report generated using "HP Code Advisor C.XX.XX [Release Date]" on <Machine Name> at <Time> Report command line: "Report Command Line" New Pdb: new.pdb Base Pdb: old.pdb Regressions: 1 =>2223(1) Improvements: 2 =>2223(1), 2549(1) =======================[ REGRESSIONS ]=========================== "/home/rajen/cadvise/testing/approot\_cases/new/1.c", line 4: warning #2223-D: function "printf" declared implicitly printf("Hi");  $\sim$   $\sim$   $\sim$ =======================[ IMPROVEMENTS ]=========================== "/home/rajen/cadvise/testing/approot\_cases/old/1.c", line 4: warning #2223-D: function "printf" declared implicitly printf("Hi");  $\sim$   $\sim$   $\sim$ "/home/rajen/cadvise/testing/approot cases/old/1.c", line 5: warning #2549-D: variable "y" is used before its value is set if  $(x = y)$ 

#### Example 41 Generating a detailed diff report using -approot option

\$ cadvise report -pdb new.pdb -basepdb old.pdb -approot old:new -all

Report generated using "HP Code Advisor C.XX.XX [Release Date]" on <Machine Name> at <Time> Report command line: "Report Command Line"

```
New Pdb: new.pdb<br>Base Pdb: old.pdb
Base Pdb: old.pdb
Regressions: 0 Improvements: 1 =>2549(1)
              =============[ IMPROVEMENTS ]===========================
```
"/home/rajen/cadvise/testing/approot\_cases/new/1.c", line 5: warning #2549-D: variable "y" is used before its value is set if  $(x = y)$ 

<span id="page-37-1"></span><span id="page-37-0"></span> ^ As shown in above examples, warning#2223 is emitted at line 4 and is common in both PDBs. User might want to ignore such duplicate warnings while comparing two different versions of PDBs, and hence the -approot option serves the purpose for effective comparison of different PDBs.

### 6.17 Report options file

^

All the options that you want to use to generate the report can be consolidated in a single configuration file using the  $+\text{opts}$   $\xi$   $\text{file}$  option. This reduces the clutter on the command line and provides a single place to specify the customized options. Comment lines can also be inserted in the +opts configuration file. This option is used for reading reporting options from the specified <file>. The following example shows the reading of report options from a specific file.

```
$ cat my_opts
-diaq 3348
$ cadvise report -pdb test.pdb +opts my_opts
"test.c", line 1320: remark #3348-D: declaration hides variable "ifd" (declared at line 237)
      int ifd; /* input file descriptor */
\sim \sim \sim"test.c", line 1321: remark #3348-D: declaration hides variable "method" (declared at line 216)
      int method; /* compression method */
\sim \sim \sim"unlzw.c", line 337: remark #3348-D: declaration hides variable "i" (declared at line 247)
              REG1 int i;
\sim \sim"unzip.c", line 130: remark #3348-D: declaration hides variable "n" (declared at line 104)
       register ulg n = LG(inbuf + LOCLEN);
 ^
```
### <span id="page-38-0"></span>6.18 Generate report for migration related warnings

<span id="page-38-2"></span>You can generate a report of the migration related issues in the application using the -migration option. The report prints only those messages that are related to migration, such as endian and 32-bit to 64-bit migration related diagnostics. You can use the -migration filter along with other filtering options such as -severity, -diag, -include, and so on, and only diagnostics that meet all the filtering criteria will be reported.

#### Example 43 Generating a report using -migration option

```
$ cadvise report -pdb my.pdb -noheader
=============================== SUMMARY REPORT =================================
Unique warnings: 7
Duplicate warnings: 0
Sev. Count Diagnostic Message
--------------------------------------------------------------------------------
 5 3 warning #2223-D: function %sq declared implicitly
 5 1 warning #4291-D: endian porting: the read/write of the buffer may be endian dependent
 3 3 remark #4242-D: no prototype or definition in scope for call to %sq
$ cadvise report -pdb my.pdb -migration -severity 5 -noheader
=============================== SUMMARY REPORT =================================
Unique warnings: 1
Duplicate warnings: 0
Sev. Count Diagnostic Message
--------------------------------------------------------------------------------
   5 1 warning #4291-D: endian porting: the read/write of the buffer may be endian dependent
```
# <span id="page-38-3"></span><span id="page-38-1"></span>6.19 Generating consolidated report from multiple PDBs

You can generate a consolidated cadvise report from multiple PDBs. Multiple PDBs can be passed to report in one of the following ways:

- cadvise report -pdb pdb1:pdb2:...
- cadvise report -pdb pdb1,pdb2,...
- cadvise report -pdb pdb1 -pdb pdb2 ...

The following example demonstrates the usage of this option:

#### Example 44 Generating a consolidated cadvise report from multiple PDBs

\$ cadvise report -pdb 1.pdb:2.pdb:3.pdb:4.pdb -all Report generated using "HP Code Advisor C.XX.XX [Release Date]" on <Machine Name> at <Time> Report command line: "Report Command Line" =============================== DETAILED REPORT ================================ ------------------------------- SEVERITY LEVEL 8 ------------------------------- "/home/rajen/cadvise/testing/1.c", line 5: warning #2549-D: variable "p" is used before its value is set  $y = *p = 1;$  ^ "/home/rajen/cadvise/testing/4.c", line 5: warning #2549-D: variable "c" is used before its value is set  $a = b = c;$  ^ ------------------------------- SEVERITY LEVEL 5 ------------------------------- "/home/rajen/cadvise/testing/2.c", line 4: warning #2223-D: function "scanf" declared implicitly scanf("%d",&a);  $\sim$   $\sim$   $\sim$ "/home/rajen/cadvise/testing/3.c", line 7: warning #2223-D: function "printf" declared implicitly printf("%d\n",  $y$ );  $\sim$   $\sim$ "/home/rajen/cadvise/testing/1.c", line 5, procedure main: warning #20200-D: Potential null pointer dereference through p is detected (null definition:/home/rajen/cadvise/testing/1.c, line 2)

# <span id="page-39-0"></span>6.20 Generating PDB diffs with multiple PDBs

Just as using multiple PDBs to get a consolidated report, PDB diff can also support multiple PDBs. A sample command for PDB diff with multiple PDBs will be as follows:

<span id="page-39-3"></span><span id="page-39-1"></span>\$ cadvise report -pdb pdb1:pdb2:pdb3:... -basepdb basepdb1:basepdb2:basepdb3:...

## 6.21 Recommended process for analyzing the diagnostic messages

The recommended process for analyzing the diagnostic messages is as mentioned below:

- 1. See a summary report using cadvise report. This gives an overview of the diagnostic messages that have been generated for the application.
- 2. Analyze all high severity ( > = 7) diagnostic messages generated by cadvise. These diagnostic messages have a very low false positive rate and are likely to point out defects in the application.
- 3. Each distinct type of diagnostic message generated by the code advisor has a number associated with it. From the summary, identify particular diagnostic messages that are of importance to the application, and then generate a detailed report only for those diagnostic messages. This allows you to focus on a few selected diagnostic messages.
- <span id="page-39-4"></span><span id="page-39-2"></span>4. Individual developers can analyze the diagnostic messages generated for a particular portion of the code by filtering the report for a particular set of files. This can be done using -file summary and -file options.

## 6.22 Report options interoperability

Filtering options such as -diag, -exclude, -include, and -severity can be used with one another to generate a report filtered on the criterion.

**NOTE:** These filtering options are ignored when used with -all, -summary, and -file\_summary options. However, the -all and -severity options can be used together to create a detailed report of diagnostics with severity above the specified severity level.

The following examples shows the usage of multiple options simultaneously.

#### Example 45 Reporting options interoperability

\$ cadvise report -pdb test.pdb -diag 2549 -exclude b.c Report generated using "HP Code Advisor C.XX.XX [Release Time]" on <mark><machine> at <Report Time></mark><br>Report command line: " cadvise report -pdb test.pdb -diag 2549 -exclude b.c" "a.c", line 14: warning #2549-D: variable "struct\_obj" is used before its value is set LocalVar = struct\_obj.a ; \$ cadvise report -pdb test.pdb -include "a.c:b.c" Report generated using "HP Code Advisor C.XX.XX [Release Time]" on <machine> at <Report Time> Report command line: " cadvise report -pdb test.pdb -summary -include a.c:b.c " "a.c", line 14: warning #2549-D: variable "struct\_obj" is used before its value is set LocalVar = struct\_obj.a ;  $\hat{\phantom{1}}$ "b.c", line 6: warning #2549-D: variable "b" is used before its value is set  $c = b;$ ^ "b.c", line 7: warning #2549-D: variable "a" is used before its value is set  $b = a;$ 

In this example if any option, such as  $-$ summary,  $-file$  summary, or  $-ail$  is given in the same command line, then the -include filtering option is ignored. The following example shows this behaviour:

#### Example 46 Ignoring the -include option

^

\$ cadvise report -pdb test.pdb -summary -include "a.c:b.c" report: warning: Filtering options do not affect -summary and -file\_summary Report generated using "HP Code Advisor C.XX.XX [Release Time]" on <machine> at <Report Time> Report command line: " cadvise report -pdb test.pdb -summary -include "a.c:b.c" =============================== SUMMARY REPORT================================== Unique warnings: 257 Duplicate warnings: 0 Sev. Count Diagnostic Message -------------------------------------------------------------------------------- 5 1 warning #20111-D: (SECURITY) Tainted data may be used in data length computation%s 5 4 warning #20200-D: Potential null pointer dereference %s%s is detected %s 5 10 warning #20118-D: Tainted value may be used in pointer arithmetic expression%s 5 12 warning #20112-D: (SECURITY) Tainted data may be copied to the target buffer%s 5 20 warning #20117-D: (SECURITY) Tainted value may be used in array index expression%s 5 23 warning #20114-D: (SECURITY) Tainted value may be used in loop exit condition computation%s 3 1 remark #2193-D: zero used for undefined preprocessing identifier 3 2 remark #4315-D: %s loop without body, did you insert an extra ';'?

# <span id="page-41-0"></span>7 Miscellaneous driver options

You can also use the following cadvise options to manage the static analysis and the compilation processes:

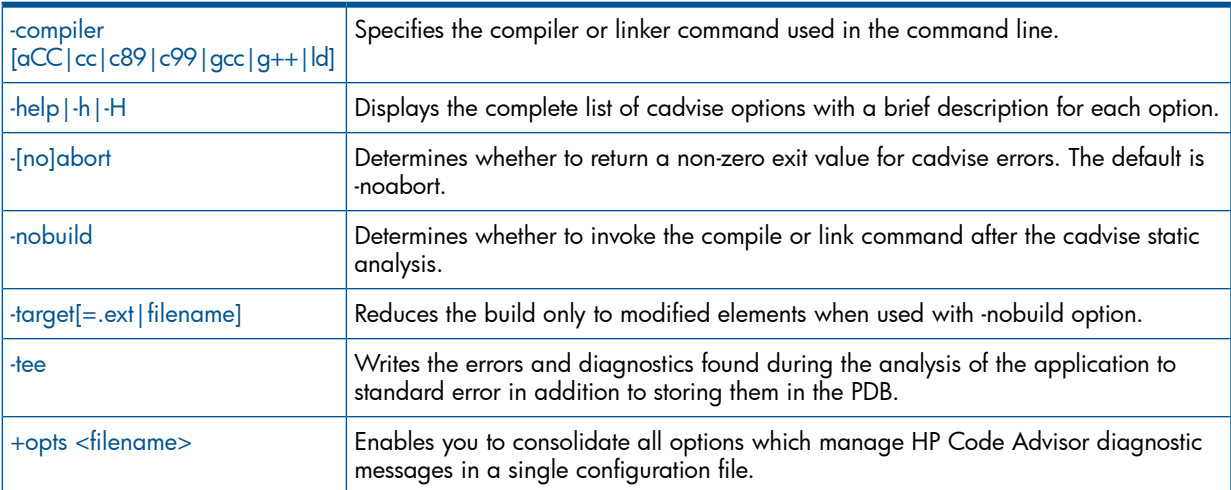

### <span id="page-41-5"></span><span id="page-41-1"></span>• -compiler [aCC|cc|c89|c99|gcc|g++|ld]

This option helps in mapping the compile command in the build line to the standard commands recognized by cadvise. The syntax for specifying the compiler or linker command used in the command line is as mentioned below:

\$ cadvise -compiler compile-cmd <compilation path> -w <filename>

The following example shows the usage of -compiler  $[acc|cc|cs9|c99|c99|qcc|q++|1d]$ option.

#### <span id="page-41-2"></span>Example 47 Specifying the compiler command used in the command line

<span id="page-41-6"></span>\$ cadvise -compiler cc /opt/ansic/bin/cc -w t1.c

#### $-help$  -h | -H

This option displays the complete list of cadvise options with a brief description for each option. The syntax for displaying the complete list of cadvise options is as mentioned below:

#### <span id="page-41-4"></span><span id="page-41-3"></span>Example 48 Displaying the list of cadvise options

/opt/cadvise/bin/cadvise –h

#### • -[no]abort

This option determines whether to return a non-zero exit value for cadvise errors. The default is -noabort. The syntax for determining the exit value for cadvise errors is as mentioned below:

\$ cadvise -abort <compilation path> -w <filename>

The following example shows the usage of - [no] abort option.

#### Example 49 Using -[no]abort

\$ cadvise -abort /opt/ansic/bin/cc -w t1.c

#### <span id="page-42-5"></span><span id="page-42-0"></span>• -nobuild

The cross-file analysis is disabled when you use the -nobuild option. You can use the -crossfile=defer option to enable cross-file analysis. The default is -build. The syntax for determining the invocation of the compile or link command after the cadvise static analysis is as mentioned below:

 \$ cadvise -nobuild <compilation path> -w <filename> The following example shows the usage of  $-$  [no] build option.

#### Example 50 Using -nobuild option

\$ cadvise -nobuild /opt/ansic/bin/cc -w t1.c

<span id="page-42-1"></span>This results in the compile command line  $\sqrt{\frac{\text{opt}}{\text{ansic}}/\text{bin}}$  c -w t1.c not getting executed.

#### <span id="page-42-6"></span>• -target[=.ext|filename]

This option creates an empty file called  $f$ ilename or  $\langle$ object $f$ ile $\rangle$ .ext in the current directory, which is used as an updated makefile target. When cadvise is called with the -nobuild option from a makefile, the compiler is not invoked and hence a .o file is not created. When this happens, the makefile target is not updated. In the absence of a target update, a second call to make invokes cadvise for all the targets again, instead of only the ones that have been modified.

NOTE: If filename is not specified, cadvise creates objfile.cadv.

The following example shows the usage of  $-$ target  $[= . e^{i \pi} |$  filename] option.

#### Example 51 Using -target[=.ext|filename] option

The following command creates the file foo.cadv:

\$ cadvise -nobuild -target cc foo.c -o foo.o

<span id="page-42-7"></span><span id="page-42-2"></span>The following command creates the file cadv  $dir/foo.cad:$ 

\$ cadvise -nobuild -target=cadv\_dir/foo.cad cc foo.c

You also have the choice of looking at the errors and the diagnostic messages immediately with the -tee option, or generate a report later from the PDB.

The following example shows the usage of -tee option.

#### <span id="page-42-4"></span><span id="page-42-3"></span>Example 52 Using -tee option

\$ cadvise -compiler cc -tee +wall -pdb 1.pdb /opt/ansic/bin/cc -w t1.c

#### • +opts <filename>

This option reduces the clutter at the command line and provides a single place to specify the customizations. Comment lines can also be inserted in the +opts configuration file. You can use this option to read reporting options from the specified filename.

The following example shows the usage of  $+\text{opts}$   $\times$  filename> option.

<sup>•</sup> -tee

Example 53 Using +opts <filename> option

```
$cat warnings_config
# warnings_config
# change warning about use of undefined variable to an error
+We2549
# enable warning about redeclaration of variable
+Ww3348
# disable warning: statement is unreachable
+W2111
```
\$ cadvise +opts warnings\_config +wlint cc -c uninit.c at the command line generates the following messages:

```
"uninit.c", line 6: warning #3348-D: declaration hides variable "i" 
(declared at line 3)
     int i;
\sim \sim \sim"uninit.c", line 9: error #2549-D: variable "i" is used before its 
value is set
    if (i) j = 3;\sim \sim \sim1 error detected in the compilation of "uninit.c".
```
# <span id="page-44-0"></span>8 Categories of diagnostics with examples

Cadvise detects a wide range of coding errors and potential problems such as memory leaks, used after free, double free, array/buffer out of bounds access, illegal pointer access, un-initialized variables, unused variables, format string checks, suspicious conversion and casts, out of range operations, and C++ coding style warnings.

## <span id="page-44-1"></span>8.1 Categories of diagnostics table

Following are some examples of the various checks done by the HP Code Advisor:

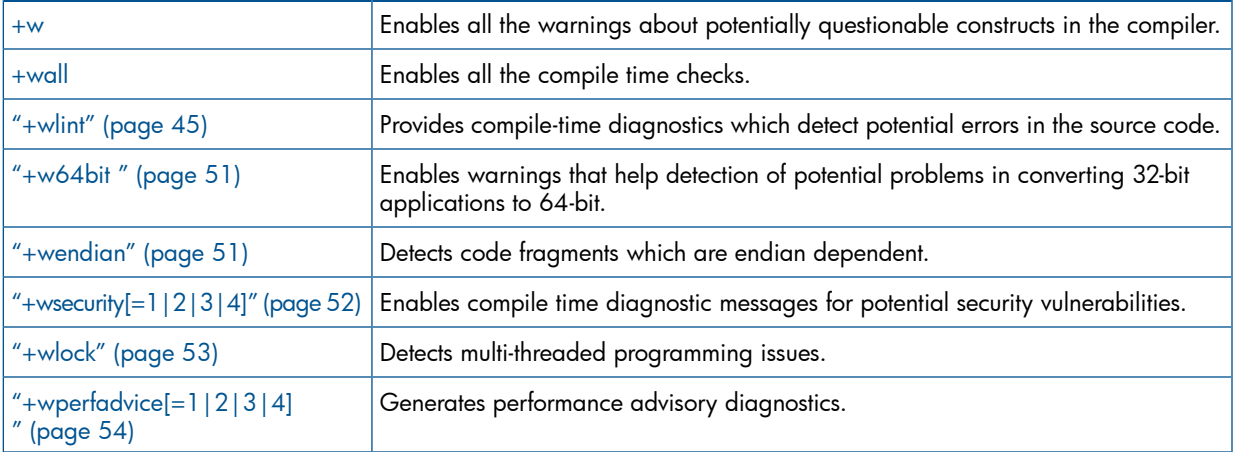

#### <span id="page-44-5"></span><span id="page-44-3"></span> $+w$

This option enables all the warnings about potentially questionable constructs in the compiler. This includes the +wlint and +w64bit warnings and many others. The number of warnings generated by this option may be up to 5-10 times more than those generated by +wlint.

This option enables all the warnings about potentially questionable constructs in the compiler. This includes the +wlint and +w64bit warnings and many others. The number of warnings generated by this option may be up to 5-10 times more than those generated by +wlint.

Following are some examples of warnings enabled by the  $+w$  option:

- <span id="page-44-4"></span>- Variable is declared but never referenced
- Comparison of unsigned integer with signed integer
- <span id="page-44-6"></span>- Padding size of structure to alignment boundary
- Argument is incompatible with corresponding format string conversion

#### <span id="page-44-7"></span><span id="page-44-2"></span>• +wall

The +wall option enables all the compile time checks. The +wall option includes security checks and requires cross-module analysis. Hence, you must specify the location of the program database using the -pdb option, whenever you use +wall.

## 8.2 Detecting generic programming errors

The compile time diagnostic messages generated by the  $+w$ lint option can be very useful in detecting potential problems in the source code. The number of warnings generated by this option may be up to 5-10 times more than those generated by default by the compiler. For example, the following warnings are enabled by this option:

- Argument is incompatible with formal parameter
- Function declared implicitly
- Function is re-declared after being called
- Type conversion may truncate value
- Unsigned value cannot be less than zero
- Missing return statement at end of non-void function
- Nested comment is not allowed
- Signed bitfield of length 1
- Potential memory leak detection
- Potential null pointer dereference detection
- Out of bound access
- Out of scope access
- Use of pointer after free
- Allocator/deallocator mismatch

The following are some detailed examples of warnings generated by +wlint checks:

#### Example 54 Null pointer dereference check

<span id="page-46-0"></span>A null pointer may result from null assignment or from a call to the APIs that may return a null value. If a pointer that is not guarded when it is dereferenced, unexpected runtime results may occur. For example, see the following program fragment:

```
#include <stdio.h>
int process (char* filename)
\{ FILE* f;
    int count = 0;
     if (filename)
     {
        if (f = fopen(filename, "r")\{while (fgetc(f) != EOF) count ++;
          }
          // f can be null at this point
         fclose (f);
         return count;
      }
      return -1;
}
```
In such cases, cadvise generates the following warning:

"null.c", line 22, procedure process: warning #20200-D: Potential null pointer dereference through f is detected (null definition:/home/sandyam/demo/null.c, line 16)

#### Example 55 Potential memory leak check

<span id="page-47-0"></span>Cadvise detects potential memory leaks in the program where the memory allocated in the program is not freed. If a dynamically allocated memory becomes unreachable from any other pointers, then the memory is leaked after that point in the program, assuming that there is no garbage collection in the allocator. Cadvise flags such situations as shown in the following example code fragment:

```
#include <stdlib.h>
#include <stdio.h>
#include <string.h>
int leak1 (int k, int some_condition)
\{char *p = malloc (k);
 if (p == 0) return -1;
  if (some_condition) return -1;
  strcpy (p, "hello");
  printf ("%s\n", p);
  free (p);
  return 0;
}
int* leak2(int k, char* fname)
\{ FILE* f;
     int *p = (int*) malloc(k);
     if (p == 0) return 0;
      // after return, memory pointed to by 'p' is leaked
     if ((f = fopen(fname, "r")) == 0) return 0; fread(p, k,1, f);
      return p;
}
```
In such cases, cadvise generates the following warnings:

```
"memleak.c", line 13, procedure leak1: warning #20202-D:
          Allocated memory may potentially be leaked (at line 16)
"memleak.c", line 27, procedure leak2: warning #20202-D: 
          Allocated memory may potentially be leaked (at line 32)
```
However, there can be false positives flagged in certain situations because of the conservative static analysis.

#### Example 56 Out of bound access

<span id="page-48-0"></span>When an array is referenced and the index is greater than the declared (or dynamically allocated) size, unexpected runtime behavior may occur. In such cases, cadvise flags it as potential array out of bound access violation. Such potential issues are flagged by cadvise, as shown in the following code:

```
int a[100];
int foo(int i)
{
      if (i < 100)
         a[i] = 0; else
         a[i] = 20; // potential out of bound access
     return 0;
}
```
Cadvise detects out of bound accesses on both statically and dynamically allocated arrays. In such cases, cadvise generates the following warning:

```
"oob.c", line 7, procedure foo: warning #20206-D: Out of bound access
           (In expression "&a[i]", array "a" [oob.c:1] (type: int [100])
          has element range [0 .. 99], writing element range [100 .. ?].)
```
#### <span id="page-48-1"></span>Example 57 Out of scope access

Cadvise flags out of scope access of variables in the application. Unexpected results may occur in the following cases:

- When the local variable address is returned and dereferenced by the caller.
- When the allocated memory is returned and dereferenced by the caller.
- When an inner block scope variable is accessed indirectly in the enclosing scope.

The Code Advisor flags such potential issues, as shown in the following code:

```
#include <stdio.h>
int foo()
{
     int *p;
     \{ int q;
          scanf("%d", &q);
         p = \&q; }
     // out of scope reference to q
     return *p;
}
In such cases, cadvise generates the following warning:
```

```
"oos.c", line 20, procedure foo: warning #20203-D: 
           Potential out of scope use of local variable q
```
<span id="page-49-1"></span>When there is reference to a memory through a pointer that has been previously freed, cadvise detects such potential issues as Use After Free cases.

For example, see the following code:

```
void use_after_free ()
   {
      char *p = malloc (20);
       strcpy (p, "hello");
       free (p);
      *_{p} = 'c'; }
```
In such cases, cadvise generates the following error:

```
free.c", line 5, procedure use_after_free: warning #20205-D: Pointer is used
           after free
```
#### <span id="page-49-0"></span>Example 59 Allocator/deallocator mismatch

Cadvise flags situations where memory has been allocated through a certain type of allocator, such as malloc, but is being freed with an unmatched deallocator, such as delete. This issue is particularly important in C++ applications where the memory is allocated using a operator array new but it is calling simply delete, instead of array delete.

For example, see the following code:

```
#include <malloc.h>
void free1 ()
\{ int i;
  char* p = new char(10);
   free (p);
}
```
In such cases, cadvise generates the following warning:

"mismatch1.cpp", line 8, procedure free1: warning #20210-D: Mismatch in allocation and deallocation

#### Example 60 Signed bit field of length 1

<span id="page-50-4"></span>Cadvise warns cases where signed bit field of length 1 is being used and then assigned with a value, which is excessive of its size.

For example, see the tags in the following code:

```
$ cat bitfield.c
struct \{ int bit:1; \} s;
void test()
{
  s.bit = 1;}
```
In such cases, cadvise generates the following warnings:

```
"bitfield.c", line 1: warning #2108-D: signed bit field of length 1
   struct { int bit:1; } s;
\sim \sim \sim \sim \sim \sim"bitfield.c", line 5: warning #4251-D: the assignment has an excessive 
size for a bit field
    s. bit = 1;\sim \sim \sim
```
### <span id="page-50-0"></span>8.3 Detecting 32-bit to 64-bit migraton issues

<span id="page-50-2"></span>The +w64bit option enables warnings that help detection of potential problems in converting 32-bit applications to 64-bit. The +w64bit option applies only to a 64-bit compile (using +DD64). This option is equivalent to the +M2 option. Following are some of the checks performed by this option:

- 64–bit value is implicitly converted to a 32 bit value, for example,  $long$  to  $int$ .
- Pointer to a 4-byte aligned object is implicitly converted to a pointer to a 8-byte aligned object.

For example, see the following code:

Example 61 Detecting 32–bit to 64–bit migraton issues

```
$ cat convert.c
int *int_to_ptr (int i)
{
   return (int *)i;
}
In such cases, cadvise generates the following warning:
```

```
"convert.c", line 3: warning #4231-D: 64 bit migration: conversion 
                              between types of different sizes has occurred 
              (from "int" to "int *" )
             return (int *)i;
\mathcal{L}^{\mathcal{A}} and \mathcal{L}^{\mathcal{A}} and \mathcal{L}^{\mathcal{A}}
```
### 8.4 Detecting endianness migration issues

The +wendian option helps you to detect code fragments which are endian dependent. The following example shows the detection of endian dependent code fragments.

Consider the following code fragment.

```
 union Endian {
          char c[4];
          int v;
        };
```
In such cases, cadvise generates the following warning:

```
 "endian1.c", line 2: warning #4289-D: endian porting: the definition of the
              union may be endian dependent
       union Endian {
\mathcal{L}^{\mathcal{L}}
```
<span id="page-51-0"></span>The +wendian option can catch various potential endian dependent data structures and usage. It helps you to locate potential problem spots while porting from little-endian to big endian architecture and vice versa.

## 8.5 Detecting potential security vulnerabilities

<span id="page-51-1"></span>The +wsecurity  $\lceil 1/2 \rceil 3/4$  option enables compile time diagnostic messages for potential security vulnerabilities. This option is useful in an environment where you are not trained to detect security vulnerabilities.

With the +wsecurity option, warnings are generated for cases where untrusted (tainted) data may reach a critical reference point in the program. This is based on cross-module analysis performed by the compiler, which is much more powerful compared to simple scanning and parsing tools. The +wsecurity option implicitly enables a limited form of cross-module analysis even if -ipo or +O4 options are not specified. This may lead to a significant increase in the compile time compared to a build without the +wsecurity option. Using this option may result in the compiler invoking optimizations other than those which are part of the specified optimization level. If +wsecurity is used in addition to  $-$ ipo or  $+$ 04, the generated code is not affected and the compile time does not increase much. The +wsecurity option requires cross module analysis. Hence, you need to specify the location of the PDB using the -pdb option.

The problems detected include use of unsafe APIs, use of unsafe data length argument, unsafe loop exit condition, unsafe file path use, and so on.

For example, see the reference to untrusted file path in the following code:

Example 63 Enabling compile time diagnostic messages for potential security vulnerabilities

```
#include <stdio.h>
#include <stdlib.h>
char* get_path()
{
    return getenv("BLAHBLAH");
}
int main()
{
   char* path = get\_path(); // line 11
   FILE* my pipe = popen(path, "r"); // line 13
   printf (\sqrt{\frac{m}{2p}})<sup>"</sup>, my pipe);
}
```
In this case, cadvise generates the following error:

```
"popen.c", line 13, procedure main: warning #20116-D: (SECURITY) Tainted 
value may be used as path or file name
  ++ tainted value is returned from 'get_path' called by 'main' at line 11 
  in file popen.c
```
For example, see the unsafe loop exit condition in the following code and the warning generated.

```
int a[100];
int loop(int i)
{
   for (int j = 0; j < i; j++) // line 5
      a[j] = 0; return a[0];
}
int main()
{
    int i;
    fread(&i, 1,4,stdin);
   loop(i);}
```
In this case, cadvise generates the following error:

```
"loop1.c", line 5, procedure loop: warning #20114-D: (SECURITY) Tainted value 
may be used in loop exit condition computation 
++ 'loop' is called by 'main' at line 14 in file loop1.c
++++ Tainted value is obtained from 'main'
```
# 8.6 Detecting multi-threaded programming issues

The +wlock option detects multi-threaded programming issues and enables diagnostics for potential errors in using lock/unlock calls in multi-threaded programs that use the pthread library.

The problems detected include acquiring an already acquired lock, releasing an already released lock and unconditionally releasing a lock which has been conditionally acquired. For example, cadvise detects a potential locking error in the following code:

```
#include<PTHREAD.H>
#include <STDIO.H>
int a;
pthread mutex t Mutex;
void perform operation(pthread mutex t* mutex1, int increment, int* global)
{
   if (increment > 10)
   {
      int status = pthread mutex lock(mutex1);
 }
   *global = *global + increment;
  int status = pthread mutex unlock(&Mutex);
}
int main(void)
{
    int i;
    scanf("%d", &i);
   perform operation(&Mutex, i, &a);
    printf("%d is value\n", a);
}
Running cadvise generates the following error:
```
"1.c", line 12: warning #20223-D: Trying to unlock a lock held conditionally

With the +wlock option, warnings are generated for potential errors in using lock/unlock calls from pthread library. This is based on cross-module analysis performed by the compiler, which is much more powerful compared to simple scanning and parsing tools. The +wlock option implicitly enables a limited form of cross-module analysis even if -ipo or +04 options are not specified.

<span id="page-53-0"></span>This may lead to a significant increase in the compile time compared to a build without the  $+w$ lock option.

<span id="page-53-1"></span>The +wlock option requires cross module analysis. Hence, you need to specify the location of the PDB using the -pdb option.

# 8.7 Detecting potential performance improvement opportunities

The +wperfadvice  $[-1/2/3/4]$  option generates Performance Advisory diagnostics. The performance advisory diagnostics are classified within specific levels. You can specify the level of performance advisory diagnostics to be displayed. The level '1', emits the most important diagnostics and level '4' emits all diagnostics. The default level is '2'.

```
bash-2.05b$ cat /tmp/example.c
struct X{
int i;
int arr[100];
} x;
int foo( struct X);
int main() {
   foo (x); //line 16
}
$ cadvise +wperfadvice aCC -c /example.c
"/example.c", line 16: warning #4319-D: performance advice: passing a
          large (404 bytes) parameter by value is inefficient, consider passing
           by reference
 foo (x);
\sim \sim \sim
```
# <span id="page-55-0"></span>9 Fixing the warnings by source change

The *HP Code Advisor Diagnostics Reference Guide* document enables you fix the warnings with a brief description for a partial list of diagnostics emitted by cadvise. In this document, there are four sections for each description as mentioned below:

#### **The Cause section**

Discusses the possible reasons for the diagnostic to be emitted.

#### • The Example section

Provides relevant sample code segments that result in the specific diagnostic. The sample code segments are not complete, compilable programs - you might have to include the necessary header files, provide the code segment within main() function (if one is not provided in the code segment) and use necessary compiler options (such as +w, +wlint) to reproduce the diagnostic.

#### **The Action section**

Suggests possible solutions to avoid the diagnostic.

#### The Reference section

Consists of relevant section numbers from the standard document if the diagnostic pertains to any language standard.

For more information, see *HP Code Advisor Diagnostics Reference Guide* at the website: <http://www.hp.com/go/cadvise>.

# <span id="page-56-0"></span>10 Incompatibilities on PA-RISC based systems

<span id="page-56-1"></span>On PA-RISC-based systems, a few non-standard source constructs may not be accepted by cadvise. In such cases, cadvise generates an error and continues processing the next source file. For more information, see the following page:

aC++ standard [conformance](http://h21007.www2.hp.com/portal/site/dspp/menuitem.863c3e4cbcdc3f3515b49c108973a801/?ciid=2708d7c682f02110d7c682f02110275d6e10RCRD) and compatibility changes.

In such cases, the best way is to modify the source code so that the code is more standards compliant and is compilable on platforms based on both Integrity and PA-RISC.

Some of the C99 constructs like variable length arrays, compound literals, and designated initializers are enabled by default in the HP C compiler on PA-RISC and do not require the -AC99 flag to be used. However, these constructs result in error when cadvise is used with the HP C compiler. In such cases, the solution is to pass the -AC99 flag to cc. For example, see the following source code:

```
/*vla.c*/
int dep;
int main(){
    int arr[dep];
}
```
The declaration is logically incorrect as the array would have zero size. Initialize the variable dep with some non-zero positive value as int  $dep = 128;$ 

Using /opt/cadvise/bin/cadvise cc -c vla.c at the command line generates the following warning without the -AC99 flag:

"vla.c", line 4: error #2028: expression must have a constant value int arr[dep];

Using /opt/cadvise/bin/cadvise cc -c -AC99 vla.c at the command line suppresses this warning.

# <span id="page-57-0"></span>**Index**

Symbols +metrics, [32](#page-31-2) +opts <file>, [38](#page-37-1) +opts <filename>, [43](#page-42-4) +w, [45](#page-44-5) +w64bit, [51](#page-50-2) +wall, [45](#page-44-6) +Warg1[,arg2,...,argn], [25](#page-24-4) +Wearg1[,arg2,..,argn], [26](#page-25-3) +wendian, [51](#page-50-3)  $+$ wlint, [45](#page-44-7) +wlock, [53](#page-52-1) +Wmacro:MACRONAME:d1,d2,d3,..dn, [26](#page-25-4) +wperfadvice[=1|2|3|4], [54](#page-53-1) +wsecurity[=1|2|3|4], [52](#page-51-1) +Wwarg1[,arg2,..,argn], [25](#page-24-5) -[no]abort, [42](#page-41-4) -all, [29](#page-28-2) -approot, [37](#page-36-1) -basepdb <basepdbname>, [34](#page-33-3) -build, [43](#page-42-5) -chseverity <DN1:SL1,DN2:SL2,...,DNn:SLn>, [34](#page-33-4) -compiler [aCC|cc|c89|c99|gcc|g++|ld], [42](#page-41-5) -diag N1,N2,N3,...,Nn, [30](#page-29-2) -exclude <string1:string2:...:stringN>, [31](#page-30-2) -file\_summary, [28](#page-27-3) -func\_summary, [28](#page-27-4) -help, [42](#page-41-6)  $-$ html $[=<$ dir> $]$ , [29](#page-28-3) -include <string1:string2:...:stringN>, [32](#page-31-3) -migration, [39](#page-38-2) -module <name>, [33](#page-32-1) -nobuild, [43](#page-42-5) -noheader, [34](#page-33-5) -severity N, [31](#page-30-3) -summary, [28](#page-27-5) -target[=.ext|filename], [43](#page-42-6) -tee, [43](#page-42-7) -xml[=<filename>], [30](#page-29-3)

### A

Allocator/deallocator mismatch, [50](#page-49-0) Analyze diagnostic messages, [40](#page-39-3)

### C

Code complexity metrics, [13](#page-12-2) Create PDB Snapshot, [21](#page-20-2) Cross-file analysis, [22](#page-21-1) Cyclomatic complexity, [15](#page-14-0)

### D

Destroy PDB, [20](#page-19-5) Differrent types of diagnostic messages, [13](#page-12-3) Disable locks in PDB operations, [20](#page-19-6) Display PDB version, [21](#page-20-3)

### G

Getting started, [10](#page-9-5)

### I

Incompatibilities on PA-RISC based systems, [57](#page-56-1) Indirect call targets, [15](#page-14-1) Integrating with Build Process, [12](#page-11-2) Integrating with makefiles, [12](#page-11-2)

### M

Multiple PDB reporting, [39](#page-38-3)

### N

Null pointer dereference check, [47](#page-46-0)

### O

Out of bound access, [49](#page-48-0) Out of scope access, [49](#page-48-1)

### P

PDB, [19](#page-18-1) PDB location, [20](#page-19-7) Potential memory leak check, [48](#page-47-0)

### R

Remove object file information from PDB, [20](#page-19-8) Report generation, [27](#page-26-2) Report options interoperability, [40](#page-39-4)

### S

Signed bit field of length 1, [51](#page-50-4) Specify object file location for cross-file analysis, [24](#page-23-1) Support for GNU compilers, [9](#page-8-1) Supported Compilers, [9](#page-8-2)

### U

Use of pointer after free, [50](#page-49-1)

### W

Wrapper, [12](#page-11-3)

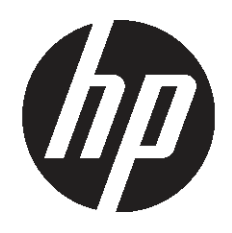